https://ntrs.nasa.gov/search.jsp?R=19920024629 2020-03-17T10:00:48+00:00Z

/ ,

/ */,* \ J

# Part II

 $f - 64$ 

# Ground Terminal Expert (GTEX)

Expert System Diagnostics for a 30/20 Gigahertz Satellite Transponder

A final report summarizing research on Contract NAG3-923

completed at

The Univerisity of Akron Electrical Engineering Department Akron, Ohio 44325

for

NASA Lewis Research Center 21000 BrookPark Road Cleveland, Ohio 44135

submitted by

Dr. John Durkin Associate Professor of Electrical Engineering Richard Schlegelmilch Masters Student in Electrical Engineering Donald Tallo Masters Student in Electrical Engineering

March 31, 1992

**c\_0 p,n**

N **pP\_**

0

**pn**

## **ABSTRACT**

**A research** effort **was undertaken** to **investigate how** expert system technology **could be applied to a satellite communications system. The focus of the expert system is** the **satellite earth station. A proof of concept expert system called** the **Ground Terminal Expert** (GTEX) **was developed at The University of Akron in collaboration with NASA Lewis Research Center.**

**With** the increasing **demand** for **satellite earth stations, maintenance** is becoming a vital issue. Vendors of such systems will be looking for cost effective means of maintaining such systems. The objective of GTEX is to aid in diagnosing of faults occurring with the digital earth station.

**GTEX was developed on** a personal computer using the **Automated Reasoning** Tool for Information Management (ART-IM) developed by Inference Corporation. Developed for the Phase II digital earth station, GTEX is a part of the Systems Integration Test and Evaluation (SITE) facility located at NASA Lewis Research Center.

# TABLE OF CONTENTS

# **CHAPTER**

 $\mathcal{A}$ 

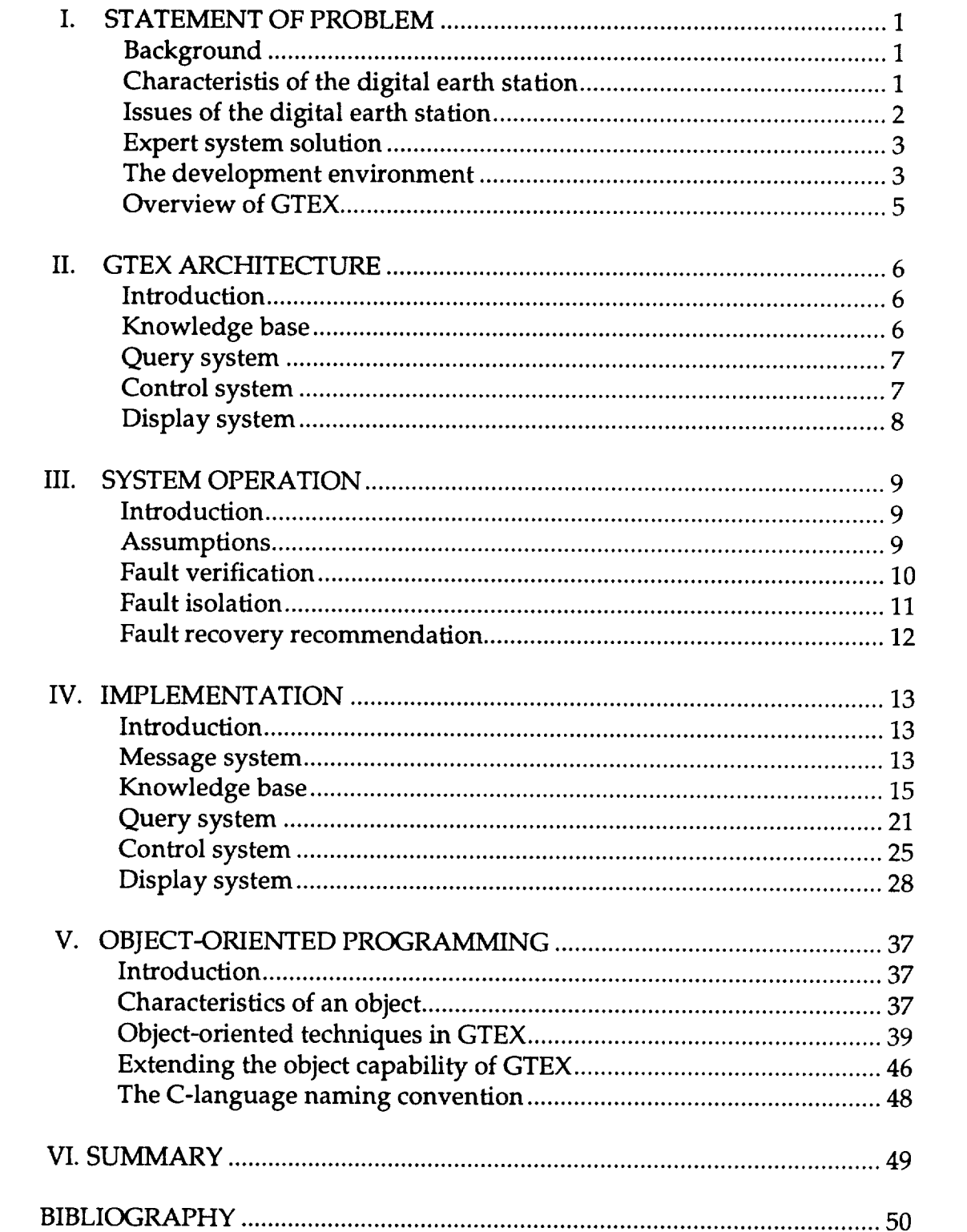

# PAGE

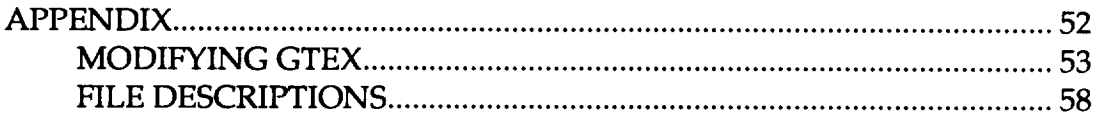

#### CHAPTER I

#### STATEMENT OF **PROBLEM**

#### **1.1 Background**

**Extensive development of** satellite **communications is** currently under way **at** the NASA Lewis Research Center. Using proof-of-concept subsystems and components, (IF switch matrices, solid-state amplifiers, traveling-wave tube, high-power amplifiers and low-noise receivers) a Ka-band satellite communication network simulation known as the Satellite Integration, Test and Evaluation (SITE) facility has been developed. This facility allows modulated data to be used to characterize the effect of microwave components through a Time Division Multiple Access (TDMA) burst terminal and an earth station network.

In 1989, the NASA Lewis Research Center initiated a grant with the University of Akron to investigate the feasibility of applying expert system technology to satellite communications. The SITE test bed provides the satellite communication benchmarks. The Ground Terminal Expert (GTEX) system was developed as a demonstrafional prototype. GTEX addresses faults associated with the digital earth station.

#### **1.2 Characteristics of the Digital Earth Station**

The digital earth station is a major and one of the more complex elements of the satellite communications network. The earth station is responsible for acquiring satellite and network timing, maintaining synchronization of the network, and transmitting and receiving data from other earth stations in the network. Each SITE earth station, shown in Figure 1.1, consists of a system clock, timing and control circuits for both transmitting and receiving, first-in, first-out memories(FIFO), individual user docks and associated control circuits, command processor microcomputer, a user interface controller, and a serial minimum-shift(SMSK) burst modulator and demodulator (Ivanic, et al. 1989).

In the **SITE** earth station, users **are** simulated by **a bit-error-rate** test **set** consisting of a data generator (transmitting user) and a data checker (receiving user). A controlling computer creates realistic traffic patterns with users of varying data rates entering and leaving the system. A bit-error-rate (BER) figure, a performance measure of the overall satellite system, is used to determine the degradation of data. By knowing the degree of degradation the end-user can decide to either tolerate it or make necessary compensations (Shalkhauser 1988).

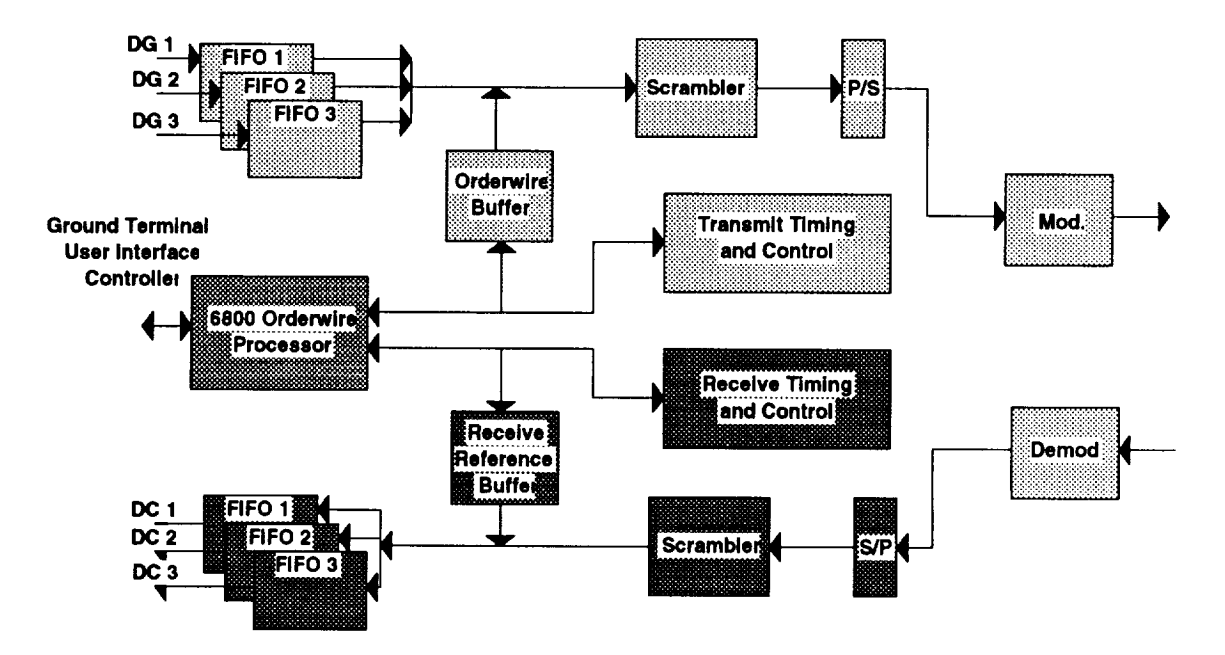

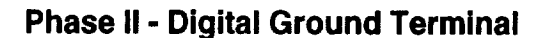

Figure 1.1 -- SITE digital earth station

# **1.3 Issues Regarding the Digital Earth Station**

**The SITE earth station is** limited **to the** NASA Lewis **user** community. **One** earth **station having similar network characteristics as those of** the **SITE station, and a vast user community, is the very small aperture terminal** (VSAT). "VSAT represents **technology innovation that provides reliable** transmission **of digital information for data, voice and even video by satellite using comparatively small antennas."** (Levenburg **1991)**

The **most difficult** problem faced **by** the **designers of** the personal VSAT **is** the realization of acceptable performance levels while achieving a high level of subsystem integration at low cost (Tsang et al. 1991). One expert estimates the cost to operate "a hypothetical 100-node VSAT network per month at roughly

\$22,050,**which include \$6,500** for **maintenance of such** a **system."** (Case **1990)** Case further states, "For vendors to be successful, they will have to provide the application software, network management and maintenance service and hardware." He continues by saying, "The hardware part of the package will become almost a commodity." Therefore, "The turnkey service and the applications software will become the key factors used by companies to select a vendor." Vendors will be looking for methods to maintain these stations in the most cost effective means possible.

## **1.4 Expert System Solution**

One **method of** reducing **maintenance cost** is **by** minimizing the time required by technicians to diagnose and maintain the earth station. This **time** could be minimized by having an expert system focus the diagnostic steps, eliminating unnecessary procedures.

**GTEX** reduces the time **spent** diagnosing the faults. **A** technician **is** not using costly time searching reference manuals for specifications and procedures contain within the knowledge base of GTEX. GTEX guides the procedures necessary to diagnose the fault. Since GTEX contains information about all faults, the probability of not diagnosing the correct fault is minimal. Less **time** is spent diagnosing errors, which results in less down-time of the communication link. These time saving procedures results in a cost savings for both the consumer and service companies.

The main concern with any digital earth station is the errors associated with the transmitting and receiving of user data. Since the SITE earth station displays this characteristic, the GTEX prototype focused on diagnosing such errors.

## **1.5 The Development Environment**

GTEX was developed using the Automated Reasoning Tool for Information Management(ART-IM) by Inference Corporation. ART-IM is a C-based toolkit for the development of rule-based, or frame-based, expert systems (ART-IM 1991). GTEX was developed on a personal computer(PC) running under MS-DOS.

**ART-IM supports** three programming styles; procedural, rule-based and **object**oriented. The procedural language supported by ART-IM provides basic function calls, and allows simple interactions and conditionals to be performed. The rule-based structure uses the rule as the fundamental unit. Reacting to changes in the working memory, the rule can then fire or execute based on the

dynamic **order of** the **changes** that **occur. Objects** in ART-IM **are** represented by a schema. Control of an object is managed by sending a message to that object. An object reacts to a message by searching itself for an appropriate method and executing the actions associated with that method.

The ART-IM procedural language can be extended using the 'C' language. User functions can be written in 'C' and included with the ART-IM program that can be used like any other ART-IM function. Since functions defined in 'C' are complied versus interpreted, the result is faster execution. This capability of ART-IM was important in the development of the user-interface discussed in this report.

The hardware requirements of GTEX include:

- IBM/AT, 386, 486 or compatible computer
- Minimum of 2 Megabytes of RAM
- Hard-disk with at least I Megabyte available
- VGA color monitor
- Microsoft compatible mouse

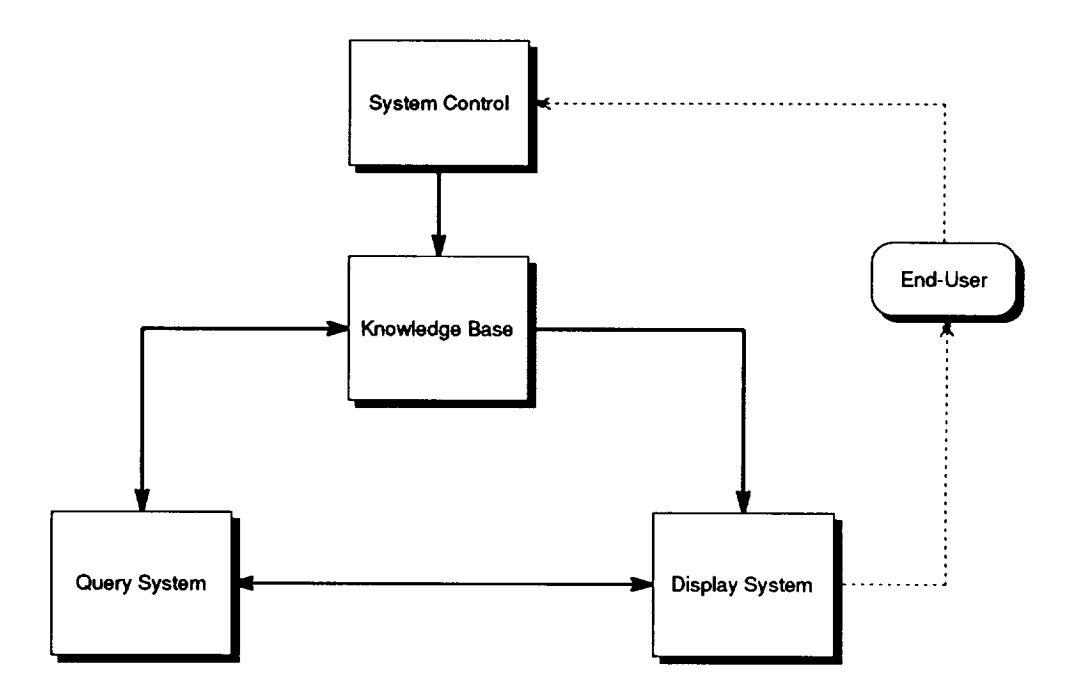

Figure 1.2 -- GTEX architecture

#### **1.6 Overview of GTEX**

**The** GTEX **system, shown in** Figure **1.2 is responsible for the following:**

- **•** Fault Verification
- Fault Isolation
- Fault **Recovery Recommendation**

**The diagnostic procedure begins by determining the initial configuration of the system. Information about each user channel regarding transmit and** receive **data channels, bit error rate** (BER) **and data rate is gathered. General status information about the SITE ground terminal is also obtained. Each user data channel BER measurement is verified to determine if the tolerance limit has been exceeded. If tolerance limits are exceeded,** the **end-user is informed of the discrepancy and isolation of the fault begins.**

**Three** levels **of isolation are** performed. **The** initial stage **of** isolation determines which side, transmit or receive, of the user channel is causing the error. Isolation then continues to determine which of the corresponding subsystems is in error. Finally the corresponding circuit board is isolated. Once the fault has been isolated and end-user informed, GTEX can be requested to recommend an appropriate action.

## CHAPTER **lI**

## **GTEX ARCHITECTURE**

## **2.1 Introduction**

**The GTEX architecture, shown in** Figure **1.2, is comprised of four major systems; Knowledge base, Query, Control, and Display systems. The role of each system is discussed.**

#### **2.2 Knowledge Base**

**The essential** difference **between an expert system and a conventional program is that the expert system processes' knowledge while** the **conventional program processes' data. One of** the **primary components of any expert system is** the **knowledge base. The knowledge base is the collection of expert knowledge about a given domain. The GTEX knowledge base is a collection of** rules **and objects associated with diagnosing the digital earth station.**

**Rules** represent the **operational knowledge elements. They describe actions** that should occur based on conditions of the working memory. Rules also express heuristics of the given domain. The rule construction consists of left and right hand side elements. A typical rule from GTEX, is shown in its natural langauge form in Figure 2.1.

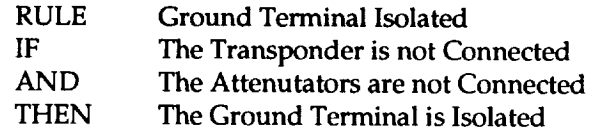

Figure 2.1 **- GTEX** rule in natural language **format**

**Objects** allow **a structure** to be **defined** for **a complex domain. Objects** provide support for data abstraction, knowledge encapsulation, reusability, and extensibility. An overview of object-oriented programming will be presented in Chapter 5.

**Individually, each representation technique has many advantages over traditional programming techniques. Used together** their **advantages are further enhanced. Augmenting** rules **with objects allows further** refinement **of knowledge than with** rules **alone. Objects allow the** knowledge **to be structured, exploiting data abstraction and encapsulation principles in** the **application. Using objects with** rules **provides a more powerful paradigm for** reasoning **about objects.** (Stipp **1990)**

## **2.3 Query system**

**The query system is** responsible **for obtaining data upon request from the knowledge base. Two forms of data acquisition are possible: simulation and user dialog. Since** the **digital ground terminal is under direct computer control, by allowing GTEX to retrieve data from a simulator the dynamic** retrieval **of data is portrayed. User dialog provides a mechanism for retrieving data from** the **end-user. The end-user is prompted for data whenever interaction is** requested **by the end-user or** the **simulators' inability to yield desired data. GTEX requires all pieces of data. The current implementation includes no provisions for** reasoning **about unknown pieces of data.**

## **2.4 Control system**

**End-users'** require some convention for **controlling** computer program execution. Though computers are becoming more common place, people are still intimidated by them. By not providing mechanisms for control, end-users' feel constrained, increasing their intimidation of computers. Feeling intimidated, the end-user will forgo using your program and regress to alternative methods of performing the same task. Confidence in a computer program is increased if the end-users' feel they are controlling execution. Accordingly, the developer has to be careful not to give too much control to the end-user. If too much control is given, the end user is susceptible to making mistakes and causing system errors.

**GTEX gives** the **end-user control over the system by a series of push-buttons and display controls.** Push-buttons **provide complete control of GTEX execution. Display controls allow** the **end-user to examine** the **digital ground terminal at various levels of detail. Control possibilities at given instances are limited by the program execution.** Permitting **the program to control available actions prohibits the end-user from making serious errors.**

#### 2.5Display system

A graphical interface permits **the end-user to** interact **with** the **GTEX system. This** type **of interface is also known** as **a direct manipulation interface** (Schneiderman **1987). GTEX** incorporates **a form of the direct manipulation interface called a point-and-do interface.** Point-and-do **direct manipulation interfaces give** the **end-user the capability of pointing to commands and objects on the display to provide** the **necessary actions. There are some key benefits associated with this type of interface. Associated with text-based systems, endusers could introduce typing and memory errors. These errors are caused by** the **end-user typing in the necessary commands to perform essential actions. Given complex and rigid command syntax, end-users can make errors which might be considered to** him **as small.** However, **these errors stop computers from carrying out commands** (Krull **& Rubens 1986). Another helpful aspect of pointand-do** interaction **is its reducing end-user memory load. By not having** to remember **commands and file names;** the **end-user can capitalize on** their **spatial skills rather than** requiring them **to work** through **more difficult abstract verbal reasoning processes(Heckel 1984;** Hemenway **1982; Shamonsky 1985; Muter & Mayson 1986).**

# CHAPTER III

# SYSTEM OPERATION

## 3.1 Introduction

The GTEX knowledge base is responsible for the following:

- Fault **verification**
- Fault **isolation**
- Fault **recovery recommendation**

**The knowledge base also performs actions, such as displaying key-information using intermediate dialog and dynamically updating screens based on conditions within working memory. A detailed discussion of the diagnostic procedures is presented.**

# **3.2 Assumptions**

**The following assumptions are made during GTEX execution:**

**The GTEX system is used as a diagnostic tool, aiding a technician in** (1) **verifying** that **a fault has occurred and** (2) **performing** the **necessary tasks to** remedy **the problem.**

**The technician is knowledgeable about performing** required tasks, **such as isolating the earth station from outside sources, replacing necessary components, and knowing the necessary procedures for running** the **earth station. It is also assumed that** the **technician is capable of obtaining data from various sources, which include the earth station microcomputer system monitors.**

**The transmit and receive users are located in the same earth station chassis.**

**If the earth station is connected to** the **SITE** transponder, **it is assumed** that the transponder **is configured with the** traveling **wave** tube **amplifier operating in low mode. Other modes will change how faults are verified.**

#### **3.3 Fault verification**

Fault **verification determines** if the earth station **is** exhibiting **a fault** under the current conditions. By verifying a fault, required working memory elements needed for isolation are initialized.

Initially, **GTEX determines** the **current operating** configuration **of** the **earth** station, which includes, the usage of transponder and noise attenuation (if any), user channel operating configuration and system status. The transponder is another component of the SITE testbed. The transponder simulates the operation of the satellite in orbit. Noise can be inserted in the signal by an external source. The noise unit is always used in conjunction with the transponder; but it can also be used by itself. The operating configuration of each channel includes: (1)transmit channel, (2)data-rate, (3)receive channel, and (4)the current bit error rate(BER). The acquisition status of the earth station is obtained. Acquisition is the state of the earth station where the transmit and receive signals are in sync with one another. With out acquisition, the data received by the earth station is unusable.

Once the information is obtained verification begins. The first procedure in verifying that a fault exists is determining the current signal to noise ratio  $(E_b/N_0)$ . The  $E_b/N_0$  is important in determining the performance of the earth station. The value of the  $E_h/N_0$  is obtained from the attenuation settings. A linearized formula is used in predicting the  $E_b/N_0$ . Once obtained a bit error rate(BER) measurement can be extrapolated for the given conditions of the transponder. The BER is a measurement of the bits received in error versus the total of number of bits received.

> $BER =$ Bits received **in** error **Total number of bits** received

**A** typical BER **for** the **SITE system** is **approximately** lx10 **-7.** If the earth station **is** running in 'back-to-back' mode for testing purposes the expected BER of the earth station is '0'.

If the BER extrapolated from the current  $E_h/N_0$  is greater than this value, reliable communications can not be achieved. If the expected BER is below the required  $1x10^{-7}$  verification of each user channel is completed. The expected BER is compared to the BER measured by each channel. If the BER for a given channel is higher than the expected, it is assumed to be in error. With this

**implementation** of **GTEX,** fault **isolation will occur only** if a single user channel is in error.

## **3.4 Fault isolation**

Fault isolation provides the procedures for locating the source of the fault. The isolation procedures selectively narrows the source of the problem to boardlevel. These procedures focus the search, thus reduces the time required by the technician to diagnose the fault.

**The** first **step** in **isolating a** fault **is** to verify the **operation of** the earth station. This is completed by isolating it from all external signals, i.e. transponder. To verify the operation, the technician is requested to run the earth station using the initial channel configuration parameters. The earth station is assumed to be the problem source if the fault reoccurs, or the initial configuration indicates that the earth station is isolated.

With the initial configuration including an external signal and the isolated earth station is functioning properly, the technician is prompted by GTEX to again verify the initial configuration. If the fault reappears the source of the problem is assumed to be the external signal.

**Assuming** the **earth** station **as** the problem **source,** the next procedure performed is locating the fault on either the receive or transmit side of the earth station. The fault is located by performing a cross test, with the transmit and receive signals with one of the satisfactorily operating channels. Since the diagnostic procedures for the transmit and receive sides of the earth station are similar, the GTEX prototype demonstrates isolating faults that are located on the transmit side.

Finding the fault **on** the transmit **side GTEX continues. The** transmitting user **of** the system is tested to see if they are the source of the error. The same type of cross pattern is applied to the transmitting user. The earth station is designed in such a manner that the users of the system can also run in a back-to-back mode. If the fault still occurs, the transmitting user system is assumed to be in error.

The other components in the signal path are checked if the fault does not occur with the transmitting user. The serial-to-parallel board is the next suspect in the isolation phase. To verify the operation of the serial-to-parallel board, it is replaced by a serial-to-parallel board taken from another data channel. The system operation is once again verified. If the system is verified the serial-toparallel board is determined to be the source of the error. Otherwise, then the transmit first-in first-out(FIFO) board is assumed to be the source.

To **verify the operation of** the FIFO, **a** transmit test FIFO **board is** required. **The** test board acts like a receiving user-checking the transmitted signal. The system is verified. GTEX ends isolation at this point, if errors still occur. These types of errors are outside the scope of GTEX. GTEX then informs the technician about this conclusion. If no errors occur, the FIFO board is assumed to be at fault.

## **3.5 Fault recovery recommendation**

Recovery recommendation provides the ability to either, (1) display the necessary procedures for correcting the fault, or (2) display known system status about the error that can not be determined. Providing the necessary procedures, the technician can perform the necessary steps for repairing the earth station, with little effort.

If GTEX can not locate the error, the technician is responsible for completing the diagnoses. By giving the technician information about the error, procedures will not be duplicated, thus saving maintenance time.

The recommendation is based on the type of error. If GTEX is able to diagnose the error, the recommend recovery procedures are presented to the technician. If a fault cannot be diagnosed, key-elements of working memory are displayed. These elements include: user channel configurations and the various levels of isolation completed by GTEX.

# CHAPTER IV

## IMPLEMENTATION

## **4.1** Introduction

**The design specifications of GTEX** required that each system function independently. A message structure was implemented to establish the communication between the individual systems. The methods used in implementing each system and message structure is described.

## **4.2** Message system

A standard communications protocol was defined to provide the needed interaction between the GTEX subsystems. By developing a standard communications scheme, the necessity of each subsystem being observant of other subsystems' formalisms is minimized. The calling subsystem only needs to tell the communications manager which subsystem is the receiver of the message. This standard allows subsystem modification without affecting other written code.

The constructed scheme is **modest.** A typical call consists **of** a receiver and a corresponding message. A typical call to the communications manager follows.

**Send-Message** Receiver "Message"

Figure **4.1** shows the possible communications paths defined by the communications manager. The communications manager is written in the 'C' programming language and can be called from either the ART-IM or C environments. The calling procedures follow.

**ART-IM syntax**

(send-message receiver "message")

**C syntax**

aofnSendMessage(receiver, "message")

**The** 'receiver' is **a** predefined constant symbolizing an individual subsystem. Table 4.1 itemizes the available constants. The 'message' is unique to the individual receivers. Each message structures will be discussed in the appropriate subsystems descriptions later in this report.

| Symbol         | Subsystem |
|----------------|-----------|
| Display-System | Display   |
| Query-System   | Query     |
| Control-System | Control   |

Table 4.1 -- Receiver Constants

**The** communications **manager** associates **the** receiver constant **with** the corresponding function. A call to the receiver function is then generated, including the 'message' as a parameter. The call to the receiver is then executed. The receiver is then responsible for parsing the message and acting accordingly.

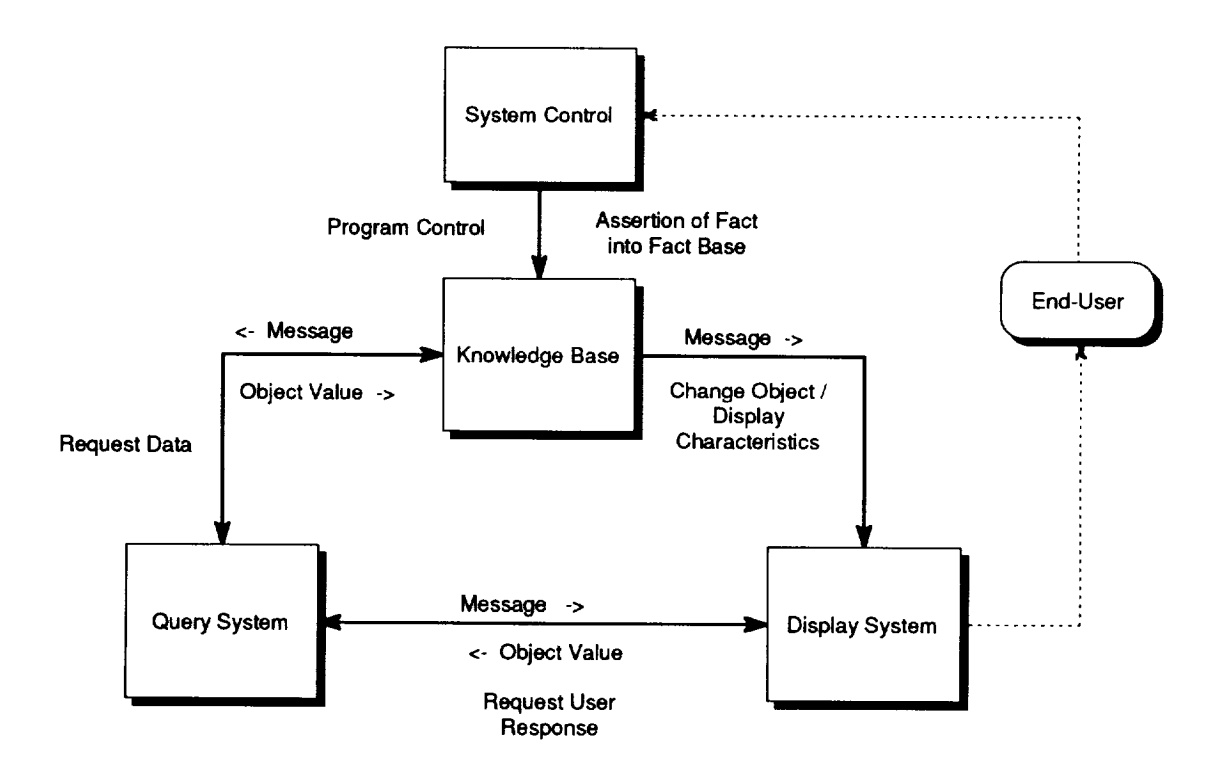

Figure 4.1 **- GTEX Message** Structure

# **4.3 Knowledge base**

**Several rule classifications were used in the design of the GTEX** rules: **initialization, verification, isolation,** recommendation **and miscellaneous** rules. **Each classification is described in Table 4.2. Each of** these **classifications provide** the **framework for the system operation. The framework is composed of fault verification, isolation and** recovery recommendation **stages. A summary of** their **operation is presented; a detailed discussion is presented in chapter3.**

| Rule<br><b>Classification</b> | Description                                                                 |
|-------------------------------|-----------------------------------------------------------------------------|
| Initialization                | Provides GTEX with the configuration<br>parameters for the current scenario |
| Verification                  | Verifies that a fault exists based on current<br>parameters                 |
| Isolation                     | Performs isolation of fault to board-level in<br>digital ground terminal    |
| Recommendation                | Recommends appropriate action based on<br>fault isolated                    |
| <b>Miscellaneous</b>          | Provides additional support to GTEX (ie.<br>Rules for changing the display) |

**Table 4.2 -- Rule Classifications**

Initialization rules determine the current configuration **and** status **of** the earth station. Based on these facts, the condition of the earth station is determined. If the earth station is found to be operating unsatisfactorily, the problem source is isolated. The isolation rules provide the necessary steps for isolating the fault to board level. Once the fault is isolated the recommendation rules are responsible for notifying the technician of the procedures to remedy the problem. The miscellaneous rules are responsible for system initialization, such as the display, and controlling the system.

**Each** rule classification is responsible for changing conditions **of** working memory based on previous findings. Each rule classification is responsible for changing the working memory conditions as to the screen to be displayed, updated etc. By giving all this responsibility to each rule the system would of become unmaintainable. Therefore, each rule classification was subdivided into smaller fragments called rule categories, to elevate this problem. The following rule categories subdivided each classification: display, diagnostic, demon. Each

rule **category has its own salience or** relative priority used in **scheduling** the rule for firing. Table 4.3 lists the salience values assigned to the individual categories. Each rule category is described.

| Rule category        | <b>Salience</b> |
|----------------------|-----------------|
| <b>Display Rules</b> | 200             |
| Demon rules          | 100             |
| Diagnostic rules     |                 |

Table 4.3 -- Rule Category Salience

# **4.3.1 Display Rules**

**Writing** graphical user interfaces **in** procedural **languages has** always been difficult because such interfaces are inherently "interrupt-driven." Interruptdriven applications are hard to express in higher-level languages because of the detailed nature of the interrupts involved. Most high-level procedural languages wait for the user to respond to an input request. This approach is clearly inappropriate for mouse interaction.

One **way of** coping with the **interrupt-driven** nature **of** graphics applications is to use forward-chaining inference rules to express how the application should react to various events, including mouse interactions. This approach is an ideal means of specifying interrupt-driven interactions because the rules are always ready to fire as soon as the pattern appears in working memory. Hardware interrupts, such as mouse interactions, need only manifest themselves as changes in working memory and the system can readily respond to mouse events. Since a data representation for mouse events must already exist, it is trivial to represent the mouse event at a much higher level of abstraction than "The left mouse button was released at pixel location (150, 250)," which is essentially what the hardware provides.

**This** technique **is** quite different from **conventional object-oriented graphics** programming, in which changes in imagery are invoked by sending object instance messages to move or change color. Similarly, mouse interactions are represented by the system's automatically sending a picked message to an object instance. Both approaches are quite complete, but the inference-based approach is substantially more expressive than the purely object-oriented one. The result is that fewer rules (or statements) are required to express an application (Harris 1990).

(defrule **Display-Screen** (Declare (salience **?\*display-salience\*)) ?fact <-** (display **screen ?screen)** (schema **?active-display** (Active **True))**

**=>**

(delay **2)** (modify (schema **?active-display** (active FALSE))) (modify (schema **?screen** (active **TRUE)))** (Screen (get-schema-value **?screen Display-name))** (send-message **Control-System "SubLevel-Display")** (retract **?fact))**

**(a)**

(DEFRULE **Ground-Terminal-Is-Isolated** (Continue) (SCHEMA **KB-Transponder** (connected FALSE)) (Schema **KB-Attenuator-1** (connected FALSE)) (schema **KB-Attenuator-2** (connected FALSE))

 $\Rightarrow$ 

(MODIFY (SCHEMA **KB-Ground-Terminal-Status** (Isolated TRUE))) (message **104))**

**(b)**

(DEFRULE **Cancel-Input** (DECLARE (SALIENCE **?\*demon-salience\*)) ?fact <-** (Continue) (SCHEMA **?schema** (?slot-name **CANCEL))**

 $\Rightarrow$ 

(retract **?fact)** (modify-schema-value **?schema ?slot-name UNKNOWN)** (send-message **control-system "set-continue"))**

**(c)**

Figure **4.2 -- GTEX** rule **example** (a) **Display Rule** (b) **Diagnostic Rule** (c) **Demon Rule**

**The display** rules are responsible for control **of** all **graphic displays.** Display rules are activated either by facts asserted by user control or a dynamically changing condition in working memory. The active rule sends an appropriate message to the display system with the current request. Display rules allow modularity in programming. The knowledge base can be altered without

**affecting the currently created displays. An example of a** display rule **is shown in** Figure **4.2.a. The display** rules **have the highest priority thus insuring the user interface is always current.**

## **4.3.2 Diagnostic Rules**

**It is important** to **represent and use domain knowledge in a way in which the domain expert represents and uses it. The closer the expert system approximates the expert's mental representation,** the **easier it will be for the expert to tell you** if the **expert system you are building is accurate** (Martin **et al. 1988).**

**The diagnostic rules are** the **foundation of the knowledge base. These** rules **perform the fundamental steps required in diagnosing** the **digital ground terminal. An example of a diagnostic** rule **is shown in** Figure **4.2.b.**

## **4.3.3 Demon Rules**

**Demon: A procedure that is activated for** the **purpose of accessing or changing values in a data base. It is a type of suspend process that is** "waiting" **for a certain kind of event to occur, such as a certain kind of update operation on a data base. The demon activates when the special event occurs, performs the job,** and **either terminates or suspends while awaiting another event. Demons are typically used to make inferences as new information comes into** the **data base, to perform bookkeeping task of some kind, or to** recognize **important** occurrences.

Definition from: Facts on **File** Dictionary of Artificial Intelligence

Sitting dormant in the **knowledge** base are demon rules. **The** responsibility of demon rules is to inject vital information into the working memory. An example of a demon rule is shown in Figure 4.2.c. Demon rules were implemented since the object system of ART-IM does not handle dynamic message passing. The objects are unable to send messages based on dynamically changing values. Demon rules provide this capability.

## **4.3.4 Object system**

**The** ART-IM environment provides **use of** an **object** system represented **by** schemas. The schema hierarchy shown in Figure 4.3, represents the overall object system constructed. The knowledge base hierarchy represents the model of the digital earth station used in the inference process. The dialog hierarchy allows the digital earth station model to be associated with dialog requests. The simulator hierarchy is created dynamically. A detailed description of the object system is presented in chapter 6.

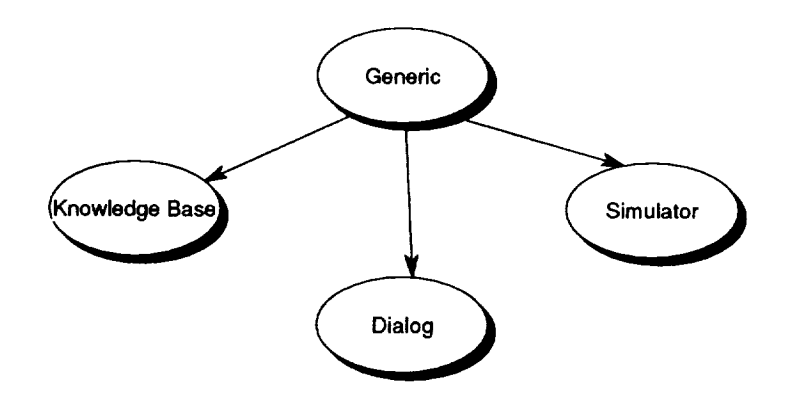

Figure **4.3 --** Overall **Schema** Hierarchy

# **4.3.5 Added functionality to the knowledge base**

**User defined** procedures **increase** the functionality **of** the **knowledge** base. These procedures allow for compact rule construction, thus increasing rule understanding. Procedures can be created by extending the ART-IM procedural language by allowing ART-IM commands and specialized functions to be coded and executed like other predefined system functions. A short description of the ART-IM extended procures follows.

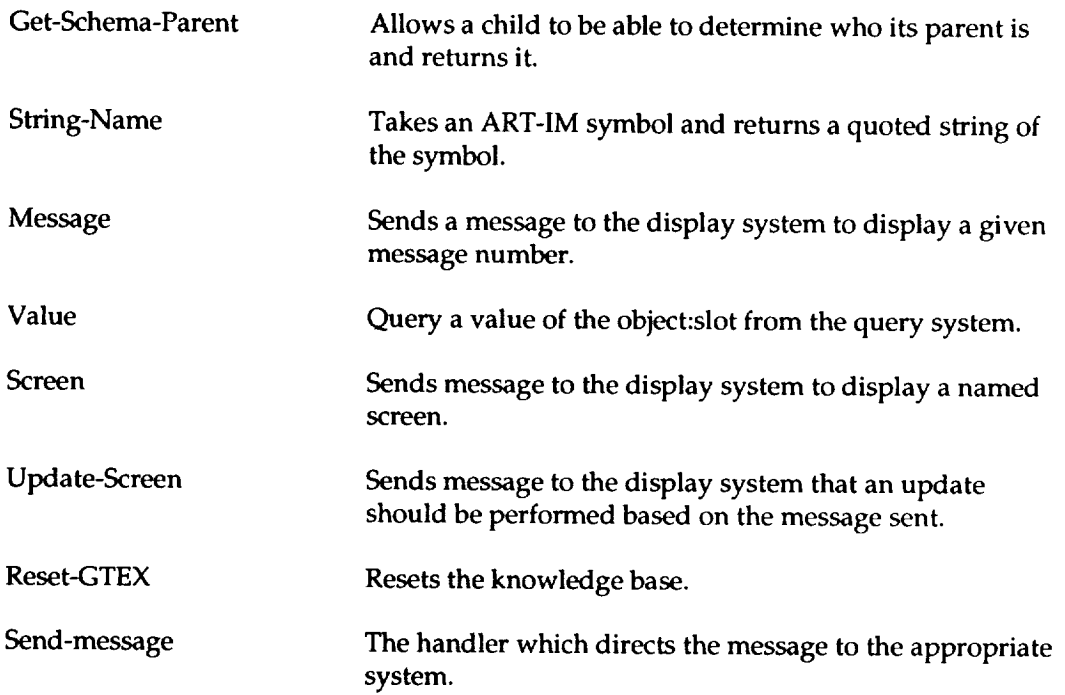

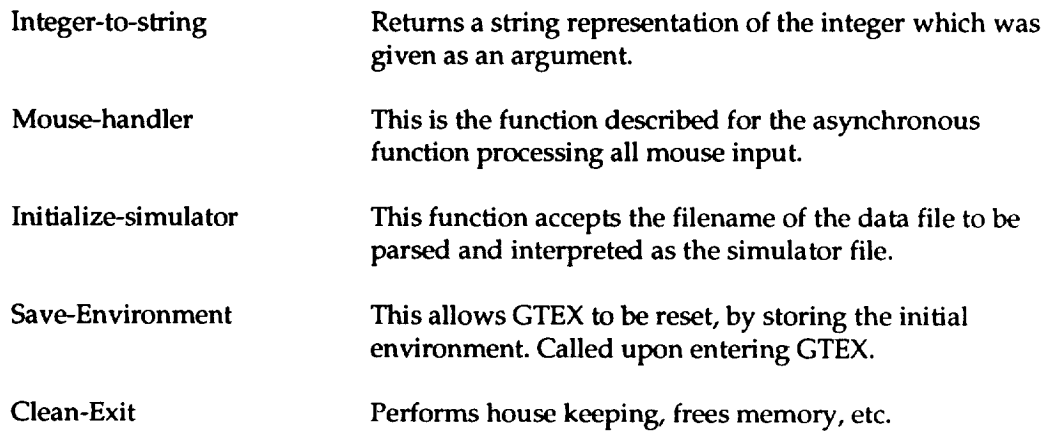

#### **4.3.6 Controlling the knowledge base**

**The** end-user **is** capable **of** controlling the execution of the **knowledge** base. **This** is accomplished by the existence of the 'continue' fact. This fact is used in rules requiring an unknown piece of knowledge. Canceling the request, the 'continue' fact is retracted. If the end-user elects to continue execution, the 'continue' fact is re-asserted. Intermediate dialog, which provides the end-user with system status messages, is also supplied. This type of dialog also allows the end-user to stop system execution. This dialog is important when the system is responding to **simulator** input, **thus** requiring no end-user interaction.

```
(DEFRULE Bit-Error-Rate
   (Continue)
   (schema receive-FIFO-display
              (active TRUE))
   (SCHEMA ?Channel
       (INSTANCE-OF KB-User-Channel)
       (Transmit-Channel ?value &: (integerp ?value))
       (Receive-Channel ?value2 &: (integerp ?value2))
       (BER UNKNOWN)
       (Data-Rate ?rate &: (floatp ?rate)))
=>
   (message (get-schema-value ?channel BER-Rqst-msg))
   (modify (schema ?channel
                  (BER =(value (string-name ?channel) BER)))))
```
Figure **4.4** *-* Example **of** 'Continue' fact

**Giving end-users this type of system control provides for exploration of the individual displays and resetting or exiting the knowledge base at** their **discretion.** Figure **4.4 is an example of the 'continue' fact in use. The assertion of** the 'continue' fact is a simple but effective **way of** controlling the execution **of** the **knowledge base.**

# **4.4 Query system**

**The query system is a combination of 'C' source code and ART-IM constructs. The ART-IM schema system provides an efficient method of storing and retrieving data. The query system accepts a message in** the **form of an objectattribute pair, i.e.**

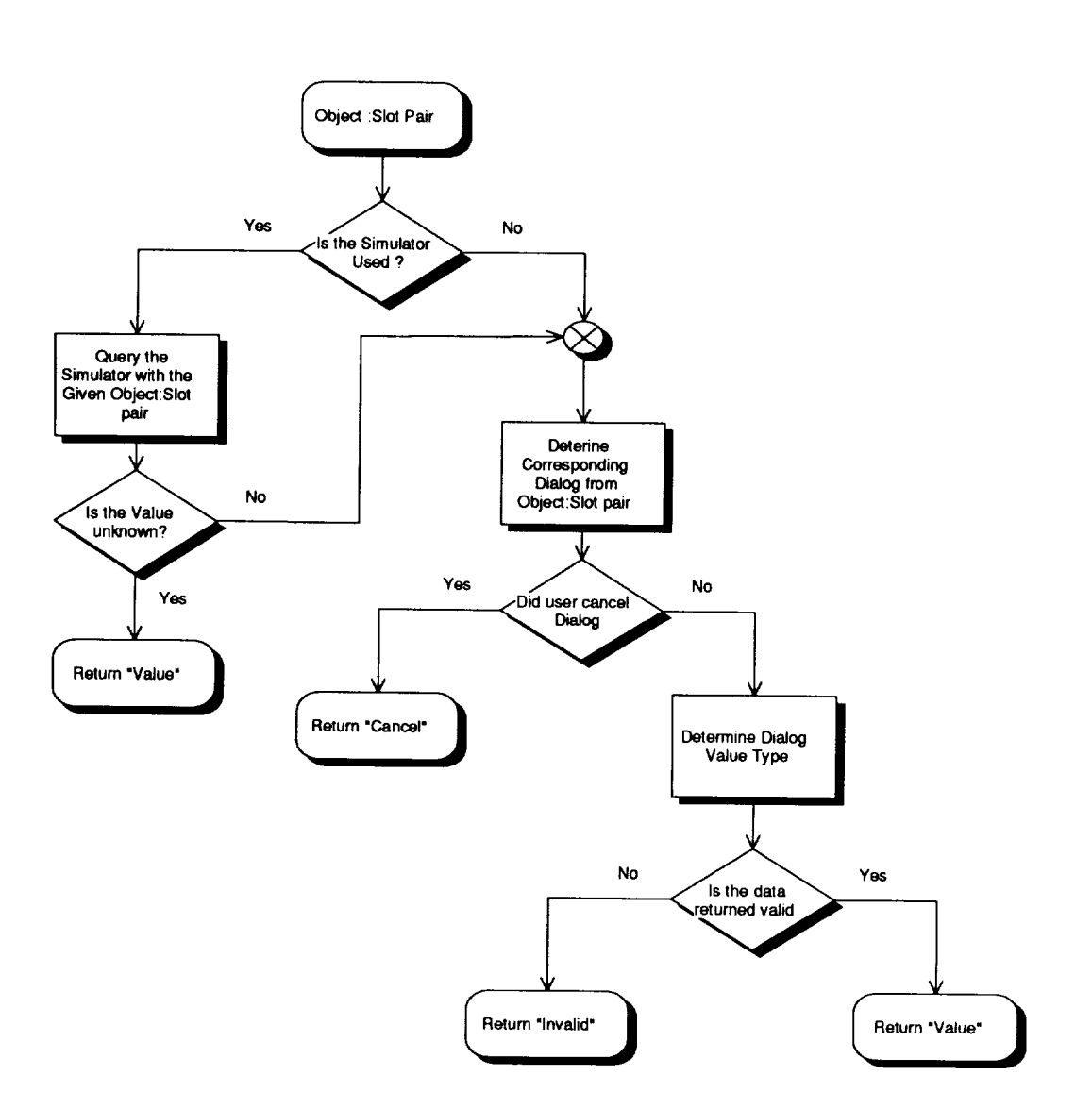

"Object **Attribute"**

Figure **4.5 -- Data** request **procedure**

An example query follows.

**Send-Message** (Query-system **"Digital-Ground-Terminal Acquired")**

Figure **4.5 shows the procedures associated with a data request. The initial procedure determines** the **simulator status. If** the **simulator is active, data associated with** the **object-attribute pair is examined and validation is performed. If data is not obtained, or** the **simulator is found inactive,** the **enduser is prompted for** the required **data. Validation of** the **data is performed and results conveyed to** the **proper subsystem.**

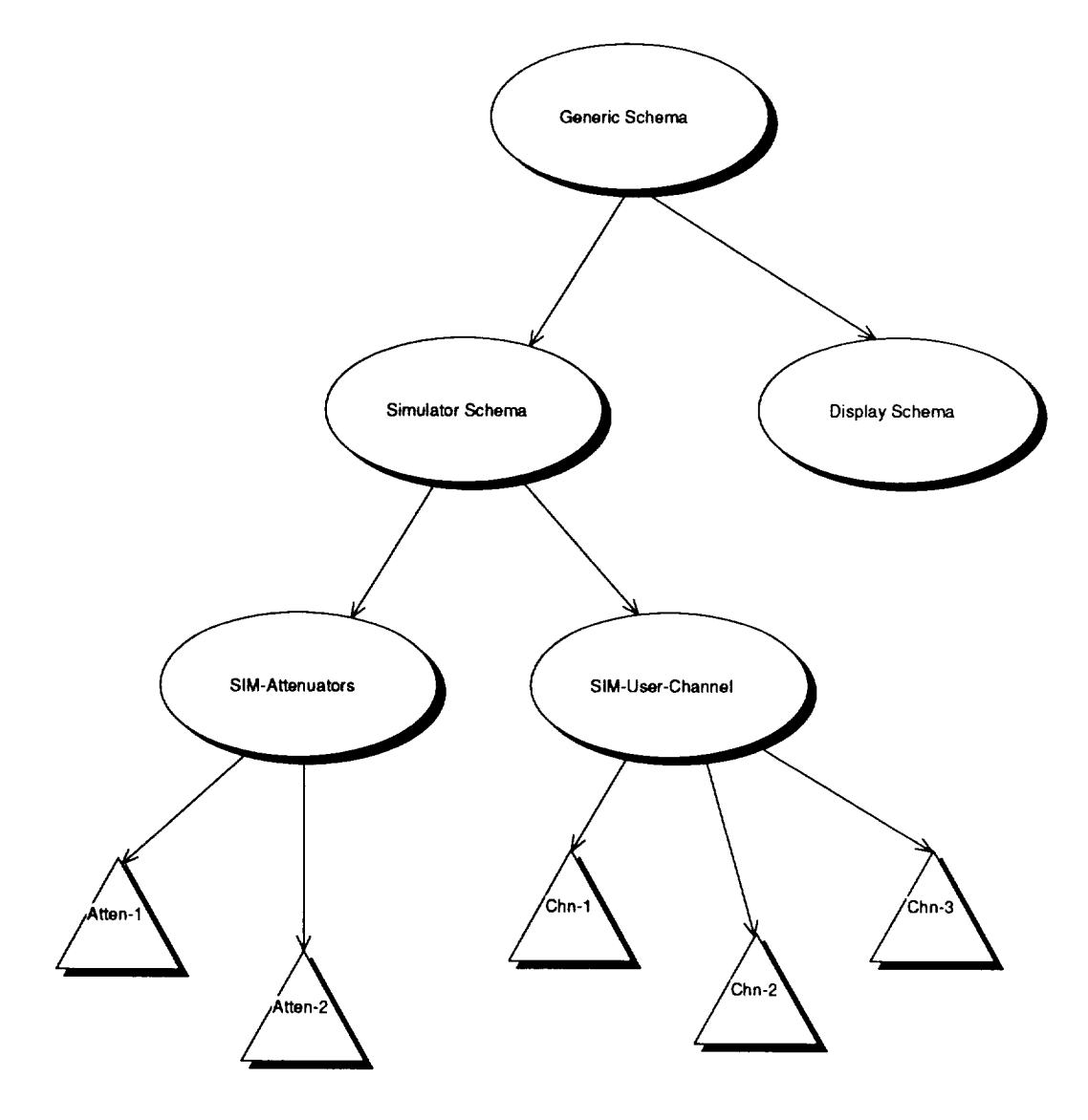

Figure **4.6 -- Simulator** Hierarchy

#### **4.4.1 Data simulation**

**The data simulator was constructed** using **the schema system defined** in the **ART-IM environment. The schema system offered a simple mechanism** for **logically representing the digital ground** terminal. **The simulator** representation **of** the **digital ground terminal is identical to the knowledge base** representation. **Technically, the knowledge base and simulator schema definitions are not isolated from one another. Therefore, a hierarchical class structure was developed to provide needed isolation between** the **schemas defined for the simulator and knowledge base systems. This isolation is required so unexpected** results **do not occur in** the **execution of** the **knowledge base. An example of this hierarchy is shown in** Figure **4.6.**

Since **developing** a formal **simulation of** the **digital ground** terminal was not practical, an ASCII data file is used to initialize the simulator schema descriptions. The format of the data file will be discussed later in this section. Once the simulator has been initialized, access to data is trivial. The message received contains an object-attribute pair corresponding to a ART-IM schemaslot definition. The definition is checked for inclusion in the current simulator hierarchy. If the definition is found, data associated with the schema-slot pair is validated and returned. If the data is unknown data acquisition responsibility is passed to the user dialog (Note: Validation determines only if data exists.).

# **4.4.2 Simulation data file**

**The simulator data file** is a representation **of** the **objects** to be **included** in the simulation hierarchy. Individual ASCII files can be constructed to represent varying configurations of the digital ground terminal. An example of a simulator file is shown in Figure 4.7. The data file is assembled using the following technique.

Object. **Attribute** = Value

Acquiring simulation data is initiated by end-user request. Once an end-user requests data from the simulator and the appropriate simulator data file initialized, the simulator becomes active.

The simulator data is initialized by deciphering the named ASCII data file. Data is extracted by parsing the data file to determine the appropriate schema-slot descriptions. These descriptions are compared to the current hierarchy. Schema-slot descriptions missing from the hierarchy, are created dynamically.

**The** initial **values associated with** the **schema-slot descriptions** are **obtained** and converted to adhering ART-IM data types. Allowable data types are listed in Table 4.4.

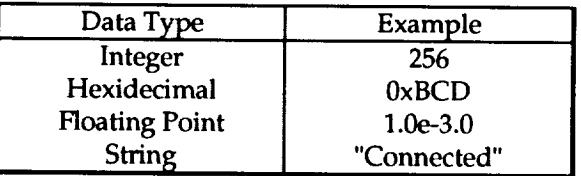

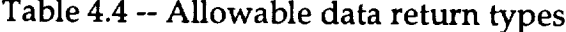

Sim-Transponder.is-a = **Simulator-Schema Sim-Transponder.instance-a** = Transponder **Sim-Transponder.Connected** = FALSE **Sim-Attenuator.is-a** = **Simulator-Schema Sim-Attenuator.is-a** = **Attenuator Sim-Attenuator.Connected** = FALSE **Sim-Attenuator-l.instance-of** = **Sim-Attenuator Sim-Attenuator-l.Setting** = **27 Sim-Attenuator-l.Device-Number** = **1 Sim-Attenuator-2.instance-of** *=* **Sim-Attenuator Sim-Attenuator-2.Setting** = **14 Sim-Attenuator-2.Device-Number** = **2 Sim-User-Channel.is-a** = **Simulator-schema Sim-User-Channel.is-a** = **User-Channel Sim-Channel-l.instance-of** = **Sim-User-Channel Sim-Channel-l.Transmit-Channel** = **2 Sim-Channel-l.Receive-Channel** = **1 Sim-Channel-l.Data-Rate** = **25.0 Sim-Channel-l.BER** = **0.000 Sim-Channel-2.instance-of** = **Sim-User-Channel Sim-Channel-2.Transmit-Channel** = **3 Sim-Channel-2.Receive-Channel** = **2 Sim-Channel-2.Data-Rate** = **25.0 Sim-Channel-2.BER** = **3.000D-5 Sim-Channel-3.instance-of** *=* **Sim-User-Channel Sim-Channel-3.Transmit-Channel** = **1 Sim-Channel-3.Receive-Channel** = **3 Sim-Channel-3.Data-Rate** = **25.0 Sim-Channel-3.BER** = **0.0000 Sim-Ground-Terminal-Status.is-a** = **Simulator-schema Sim-Ground-TerminaI-Status.is-a** = **Ground-Terminal-Status Sim-Ground-Terminal-Status.Acquired** = **STEADY**

Figure **4.7** - Simulator data file

#### **4.4.3 User dialog**

An **inactive simulator or** an unknown simulator **value is** justification for activating the user dialog sequence. The condition of an inactive simulator is the default condition for data retrieval. The end-user can also explicitly tell GTEX that user dialog is to be employed. A hierarchy, similar to the simulator hierarchy, indicates the correct display dialog to be applied to obtain the necessary data. The display subsystem is responsible for displaying the dialog and returning the entered value. The syntax follows:

**send-message** display-system "dialog **message"**

The message is the named dialog display returned by the corresponding dialog schema-slot inquiry.

The query system is also responsible for verifying end-user data. In addition to returning the dialog name, the dialog schema-slot definition returns the symbolic representation of the expected data type. Expected data types are those listed in Table 4.5. The expected data type is compared to the type of data returned by the end-users' response. If the returned data type is invalid, the end-user will be informed and user dialog reiterated. The data is then returned to the appropriate subsystem.

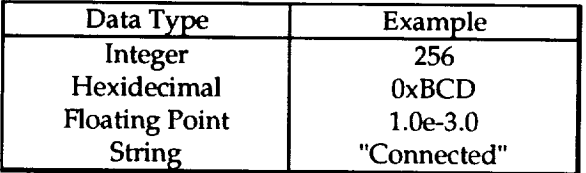

Table 4.5 -- Allowable Data Return Types

## **4.5 Control system**

The control system receives messages from the knowledge base. These messages represent varying conditions of the knowledge base. Depending on the situation, the control system will activate the appropriate push-buttons accordingly. The message syntax is as follows:

**Syntax:** "Status" **Example: Send-message** (control-system "simulator-loaded")

**The 'Status'** parameter represents the condition **of** the **knowledge** base. **The** following instance represents this type of directed control.

The end-user is given the opportunity to cancel dialog at their discretion. In doing so, the end-user suspends additional rule firings which may occur. The knowledge base is responsible for suspending additional rule-firings and sending a message to the control system that dialog has been canceled. The control system responds by activating the 'Continue' push-button. The end-user then has the ability to; Reset GTEX, Continue Execution or Exit GTEX.

## **4.5.1 GTEX controls**

**A mouse** pointing device provides **control of** GTEX execution. This type of device alleviates the end-user from typing commands necessary to perform a task. The first procedure upon entering the control system is checking mouse activity. Detecting none, program execution reverts to the inference engine. Action verification is performed upon detecting mouse activity. Once the action has been verified, an appropriate fact is asserted into working memory. Two types of control are possible: system and display.

## **4.5.2 System control**

System control, represented as push-buttons, are responsible for governing the execution of GTEX. The possible controls are itemized in Table 4.6. Control is provided for selecting an appropriate scenario. Additionally, the capabilities of resetting the system and controlling the inference process are provided. By asserting the appropriate fact the control system informs the knowledge base of the end-users' request.

# **4.5.3 Display control**

Display controls enable the end-user to view varying levels of the digital ground terminal and associated subsystems. If the control system locates mouse activity on the display page, the first procedure determines the current display page. The exact mouse position is then determined. Finding the mouse within valid boundaries, a corresponding fact is asserted into working memory. The knowledge base responds by determining the correct page to display and sending the appropriate messages to the display system.

**Optimally,** the end-user **should notice** a **physical** change to the current display in response to mouse selection. The version of the graphics library used hindered the development of either approach for use with display control. However, unwanted mouse display selections minimally affect the end-user. System control capability allows the end-user to 'back-up' to the next highest system in the hierarchy.

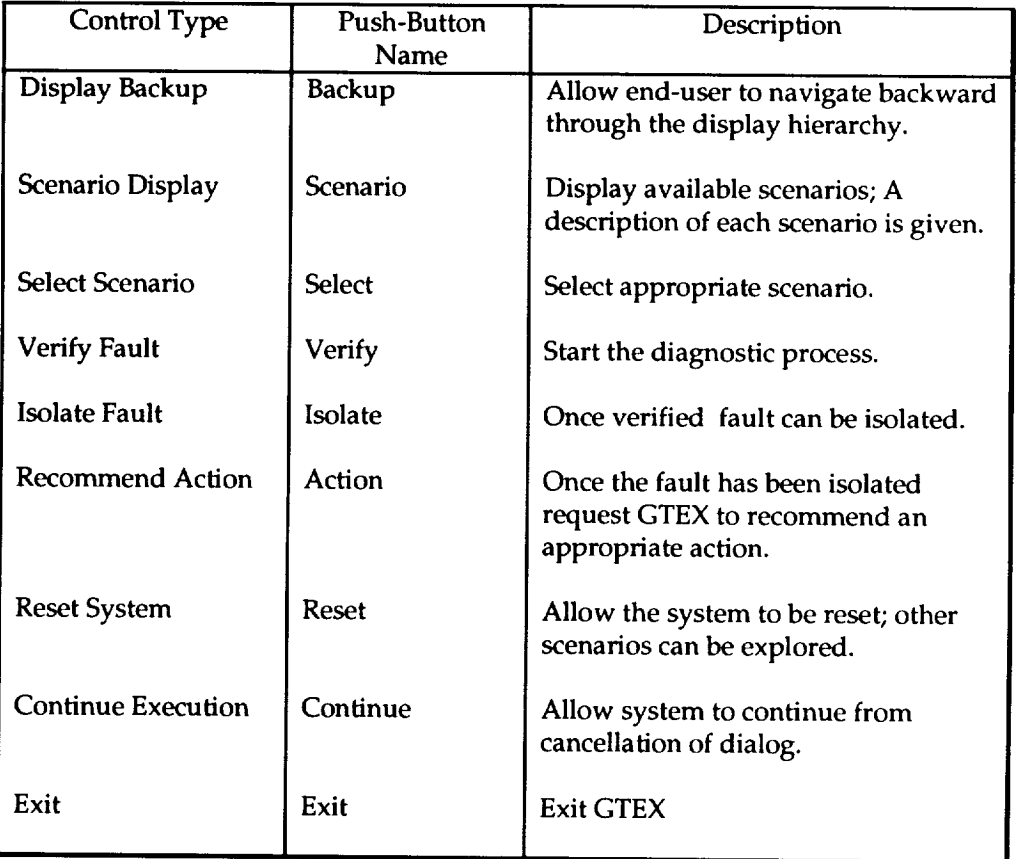

Table 4.6 -- System controls and descriptions

# **4.5.4 Control Realization in the ART-IM Environment**

The control system implements a constructor ART-IM defines as an asynchronous function. An asynchronous function provides a mechanism for calling an user defined function automatically between rule firings. Normally, ART-IM suspends execution when there are no more rule activations. A flag included in the ART-IM environment, 'Set-halt-when-no-activations' controls this phenomenon. Setting the 'Set-halt-when-no-activations' flag to NIL insures system execution continues when the agenda is empty. During system execution, once the agenda is empty the system repeatedly calls the predefined

asynchronous **function, waiting** for end-user interaction. Once **the end-user selects one of** the **available control mechanisms,** the **system** reacts **to** the **fact asserted into working memory. Resetting** the **'Set-halt-when-no-activations' flag to T halts system execution.**

#### **4.6 Display system**

**Screen design is still a black art** (Peterson **1979). One of** the **first rules to consider when designing a user interface screen is to keep it as simple and uncluttered as possible.** Peterson **expresses it in this way.**

"Try **to present an entire, logically connected thought on** the **screen at one time. A good** way to tell if you have one idea is, if you can think of a title. If you cannot think of a title **for that screen, it probably contains** to **much data or a bunch of unrelated information."**

**Ideally, point-and-do interfaces should make clear what properties a screen object has. When the objects on** the **screen and** their **associated properties can be inferred, the user then can explore** the **different screens, acting on individual items as if** they **were** real (Shamonsky **1985). The developer of display screens has to insure** that **control over data, texts, or formats which are essential to** the **system operation is** not **given to** the **end-user. The user interface must always be under system control.** Peterson **states** this **by saying,** "Don't give naive **or careless users the weapons they need to blow** themselves **out of** the **water."**

**These** kinds **of situations can be avoided** if **the end-user is given** the **opportunity to either back up or back-out safely. This joins with the feature of most pointand-do interfaces, reversibility. Since end-users are given the opportunity** to **explore** the **system, allowing for easy** reversal **of actions, either** through **an 'undo' option or through complementary opposing actions, can save users considerable aggravation** (Schneiderman **1987; Shamonsky 1985).**

**One other important aspect of screen design is good dialogue.** Providing **good dialogue means dialogue** that **is easy to use and is understandable. These are common-sense considerations which must be taken into account. Dialogue as in screen design must be designed to your users' capabilities. By designing the dialogue to your end-users' capabilities, the dialogue will increase** the throughput **and decrease error rates of** the **end-user. By providing a dialogue which is not frustrating to** the **end-user, an improved morale will** result. Peterson **expresses good dialogue in the following manor;**

"Good **dialogue is not easy** to **achieve. You must understand your users and how** they **perceive what** they **do for a living. You must design** to **your users' jobs. Your users are already out there doing something and they are going to continue to do whatever they do now, only** they **will be using your** latest **application to do it."**

In conformance with the previous discussion of good dialogue, a program should always respond to the user. Peterson points out that nothing is more frustrating to the user than hitting a key and watching the screen go blank, and not having a clue to the systems' operating status. This can be avoided by giving the end-user a series of in-progress messages. Messages are the system's way of communicating with the user. Peterson cleverly states, "Today's hesitant novice is tomorrows impatient expert."

# **4.6.1 GTEX graphics interface**

**Text based graphics displays** limit the ART-IM environment. The standard interface tools provided by ART-IM are not capable of handling graphics operations such as lines and circles. ART-IM supports an interface to a graphical set of tools developed by South Mountain Software to construct such complex images. One of the penalties of going with a graphics environment is a slow down in overall system performance; negligible in GTEX.

Encompassing the arguments from the previous discussion and these tools, a graphical environment was developed. The display system of GTEX supports dynamic interaction by the end-user.

# **4.6.2 Display** window

**The** following **categories** separates the display window: Display page, Status, and Control areas. The display page and control areas exemplify the point-anddo interface. Using a mouse, the end-user selects active regions for navigation and system control. Status messages keep the end-user informed of system operation.

# **4.6.3 Message structure**

The display system processes several distinct messages from the other subsystems. These message types include Dialog, Display, Initialize, Message, Update, and Warning. These messages provide a modular approach to display design. The display receives messages from the knowledge base and query subsystems.

**The general message** syntax follows.

Send-Message **Display-System** "Action **Action-Message"**

The 'Dialog' action is responsible for processing system requests for data. The display system upon **receiving** a dialog action halts system execution. Execution **does** not continue until the end-user responds to the **request. The** query subsystem initiates the dialog message.

Syntax: "Dialog Dialog-Name" **Example:** send-message (display-system, "Dialog **Transponder-Connected")**

**The** 'Display' action **permits display of** a designated page **of** information. The associated message indicates the page requested by the end-user. The 'Display' message originates in the knowledge base.

Syntax: "Display **Display-Name" Example:** send-message (Display-System, "Display SITE-System-Display")

**The** 'Initialize' **action** is **a** request to place the **monitor into** the correct video mode and define the display background. The 'Initialize' action is also responsible for sending the correct message for displaying the introduction page. The 'Initialize' action originates in the knowledge base.

**Syntax:** "Initialize" **Example:** send-message (Display-System, "Initialize")

The 'Message' action will display a status message in the status area; discussed later. The status messages allow the end-user to be consciously aware of the current reasoning. The 'Message' action originates in the knowledge base.

Syntax: "Message Message-Number" **Example:** send-message (Display-System, "Message **102")** 1

Once the display system receives the 'Update' action, corresponding screen objects are modified. The 'Update' action informs the knowledge base that modifications are complete. It is then the responsibility of the knowledge base to send the appropriate message to update the physical page. The 'Update' action is initiated by the knowledge base.

<sup>1</sup> The **message** number **will** be discussed **later in** this section.

**Syntax: "Update Device-Change" Example: send-message** (Display-System, "Update **no-transponder")**

**'Warning' actions appear in the form of dialog. This allows dialog to inform the user of** the **critical conditions about system performance. The 'Warning' action originates in the knowledge base.**

**Syntax:** "Warning **Dialog-Name" Example: send-message** (display-system, "Warning **Data-unavailable")**

**Table 4.6 provides a** summary **of** the **different actions** received by the **display** subsystem.

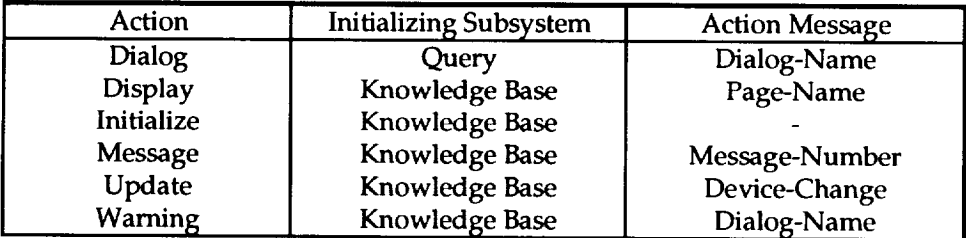

**Table 4.6 - Action Messages**

## **4.6.4 Main display**

The **main display** design allows technicians with **a minimum** amount of training to be proficient in diagnosing the digital ground terminal. The display is dynamic to allow the end-user to pin-point the fault with little effort. This will speed the troubleshooting process. The design guidelines were modeled after the following criteria:

1) Information regarding the status **of individual** components is **known.**

2) Providing a method of keeping the display a distinct focus

**System specifics are browsed by** selecting the **appropriate** subsystem **on** the current page. By selecting a subsystem, further detail is revealed. The level of detail included within GTEX allows the end-user to display subsystems to the board-level.

## **4.6.5 Display page**

**The** end-user **can** browse the **subsystems of** the **digital ground** terminal to pinpoint the fault (if there is one). The end-user will then know where to focus attention in the physical ground terminal for the fault location. Each display page contains the following components:

- **• Title**
- Devices
- Line Segments
- Display Text
- Other

The 'Title' represents the title of the current page. 'Devices' are associated with the different components of the digital ground terminal. Each device corresponds to an individual object or group of objects within the database. Links between devices and page objects are provided by the action messages sent to the display subsystem. This method allows the developer to update the system page independent of the knowledge base. The 'line segments' provide interconnection between the devices. 'Display text' allows miscellaneous text to be presented, This information permits other aspects of the subsystem to be labeled, without creating new devices. 'Other' includes a technique for displaying individual page characteristics not conforming to one of the other categories. This capability provides the flexibility for displaying available values of the varying subsystem components.

#### **4.6.6 Status area**

The status area provides the end-user with the current state of the GTEX system execution. Specific messages are relayed to the user which include the following:

- Normal Status
- Request
- Affirmative Status
- Negative Status

## Normal Status

Example: Mouse-Handler Installed

**The** normal **status message includes messages** representing those situations which occur as in the above example. Included, are all negligible conditions which occur during the execution of the system.

**Request**

**Example: Rqst: Attenuator-1** Setting

Request **Messages are** displayed **when** interaction **with** the **simulator or** the **enduser is required. This provides a** resource **for** the **end-user to perceive what data is being** referenced.

**Affirmative Status**

**Example: Ground Terminal Isolated**

**Webster's Dictionary includes the following definitions of affirmative and positive.**

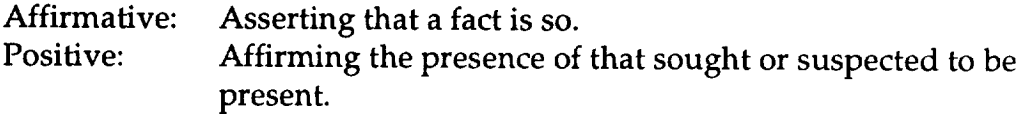

**Relating** this **to GTEX, affirmative status displays facts about** the **digital ground terminal** that **are found to have occurred in a favorable manner.**

**Negative Status**

**Example: Transponder NOT Connected**

**Webster's Dictionary includes** the **following definition of negative.**

**Negative: Not affirming** the **presence of** the **organism or condition in question.**

**Negative status messages** illustrate **facts about the digital ground terminal which cannot be found affirmative.**

**As noted,** the **syntax of** the **message action includes a message number. This message number corresponds to** the **status message to be displayed. Upon entering GTEX, a message database is initialized. The numeric delineation**

provides an indexing strategy for the **database. Table 4.7** lists **the** numeric range representing **the status messages categories.**

**Status message classification also permits a color scheme display** representation. **The color scheme is defined in Table 4.8. Color offers an efficient means of** representing **the types of status messages. The end-users can quickly scan and decipher messages, allowing the current line of investigation to be determined.**

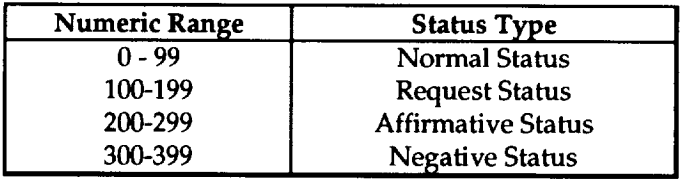

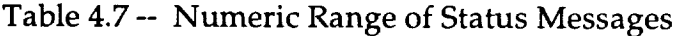

| Color        | <b>Status Type</b>        |
|--------------|---------------------------|
| <b>Brown</b> | <b>Normal Status</b>      |
| Cyan         | <b>Request Status</b>     |
| Green        | <b>Affirmative Status</b> |
| Red          | <b>Negative Status</b>    |

**Table 4.8 -- Color Representation of Status Message**

**The display system handles status message** requests **by** performing **a database search. The database is parsed** to **determine** the **correlation of** the **message position versus** the **numeric** representation. **The results are accumulated into a linear array. Indexing of** the **array is based on** the **numeric** representation **of** the **status message. Keeping memory** requirements **to a minimum, only the file record position is stored. When a** request **is made** the **status message number is determined and appropriate** record **number retrieved. The database is queried and extracted status messages** displayed.

**Status messages are represented using two display formats. The active message is displayed in a highlight or bold style. This gives** the **end-user a quick reference in locating the current message. Additionally, the status area retains** the **previous eight messages. End-users see a history of messages, which assist in deducing** the current reasoning **process. These additional messages are displayed** in the **normal intensity of color corresponding to the status** type.

#### **4.6.7 Control area**

**The control area** provides the visual reference **for** controlling the system. **The** controls are implemented as push-buttons. See the section on the control system in this chapter for a description.

## **4.6.8 User dialog**

**Two methods are** implemented for **obtaining data** in **GTEX;** user dialog and simulation inquiry. By providing user-dialog, the system can prompt for needed information. Besides providing needed information, dialog can be used to convey important messages likely missed in the status message area. Keeping consistent with the graphical user interface, the ART-IM capabilities of supporting user-dialog where abandoned. Implementing the ART-IM style of user-dialog meant switching between different display modes which was not feasible. Therefore, a scheme was constructed for supplying user dialog. Userdialog is completed synchronously, requiring end-user response for continuation of system execution. Figure 4.8 is a representation of the different types of dialogs provided by GTEX.

Several tools created allow the end-user to respond to given dialog. These tools include push-buttons, radio-buttons and edit-text.

Push buttons serve a dual role in the dialog scheme. They are responsible for either gathering information as in yes or no situations, or to provide control over data provided by the other tools. By selecting a push-button the dialog box is removed and data recorded.

Radio-buttons limit the possible responses of the end-user to the given dialog. This type of dialog is useful when limited choices for a given dialog are available. Radio buttons operate in an exclusive-or fashion. Multiple radio button groups can be included in a dialog at the developers' discretion.

**Edit-text** provides the user **with** an **opportunity** to type in the values requested by the dialog. Editing capability allows the end-user to respond when data is unbounded. One disadvantage of giving the end-user editing capability is providing an opportunity for him to make mistakes when entering data. 2 Therefore, using editing capability should be considered last when developing user-dialog.

**<sup>2</sup>Note; The user dialogue provides a vehicle which** to request **information,** the query system **is** responsible **for checking** the **integrity of** the **actual values.**

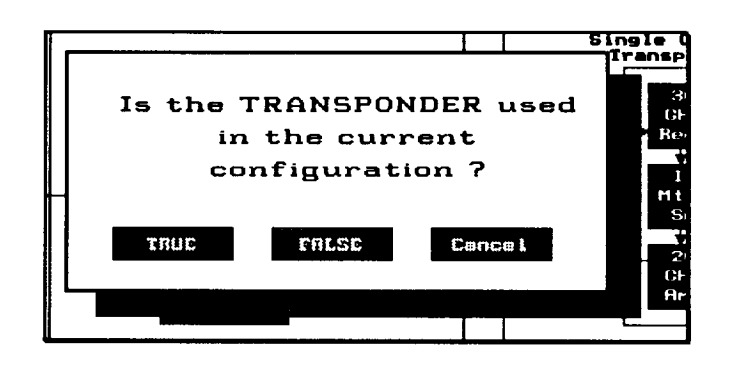

 $\ddot{\phantom{0}}$ 

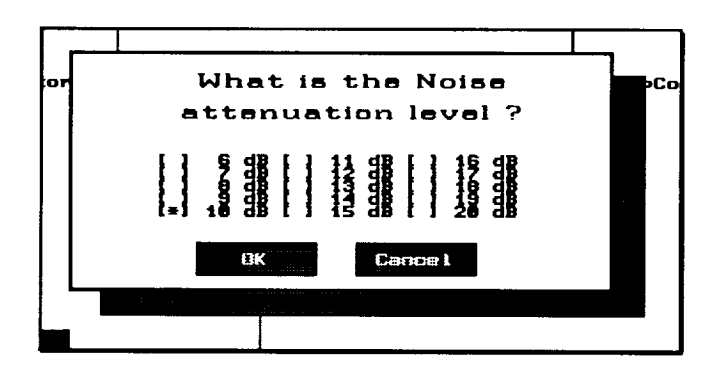

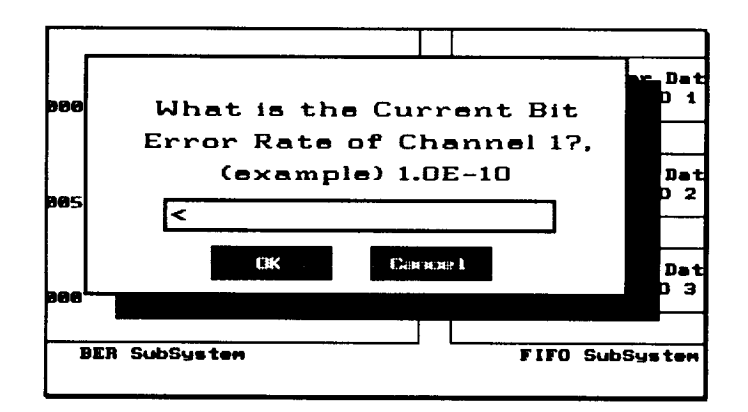

Figure 4.8 -- GTEX Dialog Displays

#### CHAPTER **V**

#### **OBJECT-ORIENTED PROGRAMMING**

## **5.1 Introduction**

**As humans it is more** natural **for us to think about our world in terms of different objects. Consider an automobile; if someone was asked,** "What is **an automobile," they might respond by saying** that **an automobile is a means of transportation from destination-A to destination-B. They may also add,** "To **get from destination-A to destination-B the automobile** requires **sufficient amounts of different fluids** that **allow the automobile to operate."**

**One classification of** the automobile is that it **is** a **mode of** transportation. **If asked to describe our automobile, we could** respond **by giving** the **general characteristics of an automobile, saying** that **it has: four** tires, **either** two **or four doors, a steering wheel, an engine, etc. We could also describe our automobile by stating** the **make, model and year it was assembled. These characterizations allow us to define other classifications of our automobile.**

**This idea of objects is extending into** the **way computer programs are developed. This programming philosophy is termed object-oriented programming. One author describes object-oriented programming in the following way.**

**"Object-oriented development is fundamentally a new way of thinking and not a programming** technique. **The development of an object-oriented application is a conceptual process independent of a programming language until** the **final stages. Superficially the** term **'object-oriented' means** that **we organize software as a collection of discrete objects** that **incorporate both data structure and behavior.** This **contrasts with conventional programming in which data structure and behavior are only loosely connected."** (Rumbaugh, **et al. 1991)**

#### **5.2 Characteristics of an object**

**The two important building blocks of object-oriented technology are data abstraction and encapsulation** (Rumbaugh, **et al. 1991).**

**Abstraction** is **defined as,** "a **mental** facility that **permits humans** to **view** real**world problems with varying degrees of detail depending on the current context of** the **problem"** (Rumbaugh, **et al. 1991). Abstraction focuses on** the **general characteristics of an object. Emphasis during system development is placed on what the object is and does, before deciding how it is to be implemented. As in** the **example of** the **automobile,** the **characteristics** that **are common to all automobiles; four tires, an engine, how to operate the automobile, etc, become an abstraction of** the **group of** individual **automobiles.** Proper **abstraction allows our model to be used from the** initial **design to the actual implementation.**

**Encapsulation, or** information **hiding,** is **a** technique the **divides** the external characteristics of an object from the internal, implementation details of the object (Rumbaugh, et al. 1991). By applying encapsulation principles to objects, each object's implementation is independent. This prevents a program from showing signs of the ripple effect, where small changes have massive side-effects. Therefore, the implementation of an object can change without affecting the other objects addressing it.

By **using abstraction** and **encapsulation** as building blocks the following characteristics of object-oriented programming evolve: identity, classification, polymorphism and inheritance.

# **5.2.1 Identity**

**Objects can either be tangible like** a **digital** earth **station, or conceptual** such **as** a communication signal from the earth station to the satellite. Identity implies that individual objects have a distinct personality. The concept of identity also applies to multiple objects having identical characteristics. Consider two automobiles having identical features; each automobile is constructed individually with distinct components, giving each its own identity.

# **5.2.2 Classification**

**A classification or** 'class,' is **constructed** by **applying abstraction** principles to a given set of objects. A class can be thought of as a template, from which individual objects are cloned. A class definition incorporates those characteristics and behaviors common among the set of objects. The characteristics chosen are arbitrary and depend on the application at hand.

## **5.2.3 Polymorphism**

**Operations, called 'methods,' are** bound **to individual classes.** Methods describe the **general behavior exhibited by an individual class.** "Polymorphism **implies** that the **same operation can behave differently on different classes** (Rumbaugh, **et al. 1991)."**

**This concept is best described by an example. Consider** the **following:**

**A computer card-game with graphics was designed using object-oriented techniques. The developer defined classes representing both** the **individual players and a graphics display window. A operation called 'draw' was applied** to **both classes.** The **behavior of the 'draw' operation of the card-game class** represents **the act of drawing a card from a deck.** The behavior **of** the **'draw' operation of the display window class describes** the **steps** required **to display a** graphics **window.**

**This computer card-game exhibits polymorphic behavior. The behavior of the 'draw' method changes, when associated with** the **different classes.**

# 5.2.4 **Inheritance**

**Inheritance is** the **sharing of characteristics and behaviors among objects based on a hierarchical relationship** (Rumbaugh, **et al. 1991). By applying abstraction to sets of classes, a general class or 'superclass' evolves. Each member of the set becomes a subclass of this new superclass. The new subclasses will inherit** those **characteristics and behaviors now** displayed **by** the **superclass and** retain those **features that make it unique.**

# 5.3 **Object-Oriented Techniques in GTEX**

**Object-oriented techniques are used extensively** throughout **GTEX. The techniques used in** the **development of the GTEX modules will be described. The following classifications are used.**

- **Ground Terminal Model**
- **Display** Hierarchy
- **Display Objects**

# **5.3.1 Earth Station Model**

**The characteristics of** the **digital earth station are** represented **in GTEX by an object hierarchy. A generic object** representation **of** the **earth station is shown in** Figure **5.1. Three classifications of the earth station were defined: knowledge base, dialog, simulator. The object hierarchies were developed using the ART-IM schema notation. A prefix notation was used in defining each classification. The prefixes are; 'KB-', 'DLG-', and 'SIM-' respectively.**

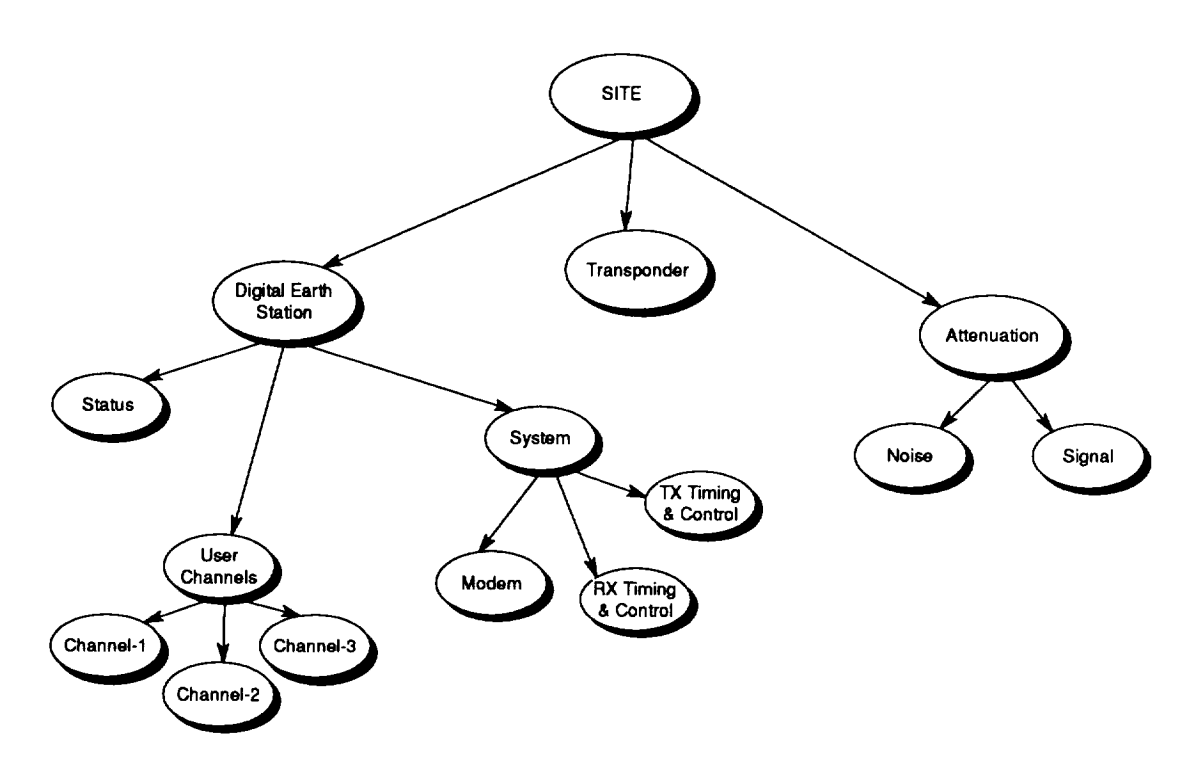

Figure **5.1 -- Earth station hierarchy**

**The knowledge-base hierarchy provides** the **model for** reasoning **about the earth station.** Figure **5.2.b illustrates an example of a knowledge-base schema.**

**The dialog hierarchy was created to provide an efficient means of** retrieving **dialog information. The dialog** hierarchy **is identical to the knowledge base hierarchy except** the **attribute values represent** the **dialog message** responsible **for obtaining** the **necessary piece of data.** Figure **5.2.c illustrates an example of a dialog schema.**

**The simulator hierarchy provides a** third **model of the earth station. The simulator hierarchy** represents **a physical earth station configuration. This information is queried as if GTEX was physically connected to** the **earth station.** Figure **5.2.d illustrates an example of a simulator schema.**

(defschema **User-Channel (Configured FALSE)** (Transmit-Channel **UNKNOWN)** (Receive-Channel **UNKNOWN)** (Data-Rate **UNKNOWN)** (Channel-Number UNKNOWN) (BER UNKNOWN) (Error-Channel UNKNOWN) (tx-rqst-msg UNKNOWN) (rx-rqst-msg UNKNOWN) (dr-rqst-msg UNKNOWN) (error-msg UNKNOWN) (valid-msg **UNKNOWN))**

 $\hat{\boldsymbol{\theta}}$ 

 $\bar{a}$ 

**(a)**

(DEFSCHEMA **KB-Channel-1** (INSTANCE-OF **KB-User-Channel)** (Channel-Number 1) (tx-rqst-msg **206)** (rx-rqst-msg **207)** (dr-rqst-msg **208)** (ber-rqst-msg **215)** (error-msg **308)** (valid-msg **111))**

#### **(b)**

(DEFSCHEMA **Dig-Channel-1** (INSTANCE-OF **Dig-User-Channel)** (Channel-Number **1)** (Transmit-Channel ("TX-Channel-1" INTEGER)) (Receive-Channel ("RX-Channel-1" INTEGER)) (Data-Rate ("DT-Channel-l" FLOAT)) (BER ("BER-Channel-l" FLOAT)))

**(c)**

(Schema **SIM-Channel-1** (INSTANCE-OF **SIM-User-Channel)** (Channe|-Numer 1) (Transmit-Channel **2)** (Receive-Channel **1)** (Data-Rate **25.0)** (BER **le-10))**

## **(d)**

Figure **5.2 - Schema definitions in GTEX** (a) **Generic Definition** (b) **Knowledge Base Schema** (c) **Dialog Schema** (d) **Simulator Schema**

## 5.3.2 Display Screen Hierarchy

Since the end-user of GTEX is capable of navigating through several screens,an interconnection between the **varying screens was required. A hierarchical** relationship **was developed. The screen hierarchy is shown in** Figure **5.3.**

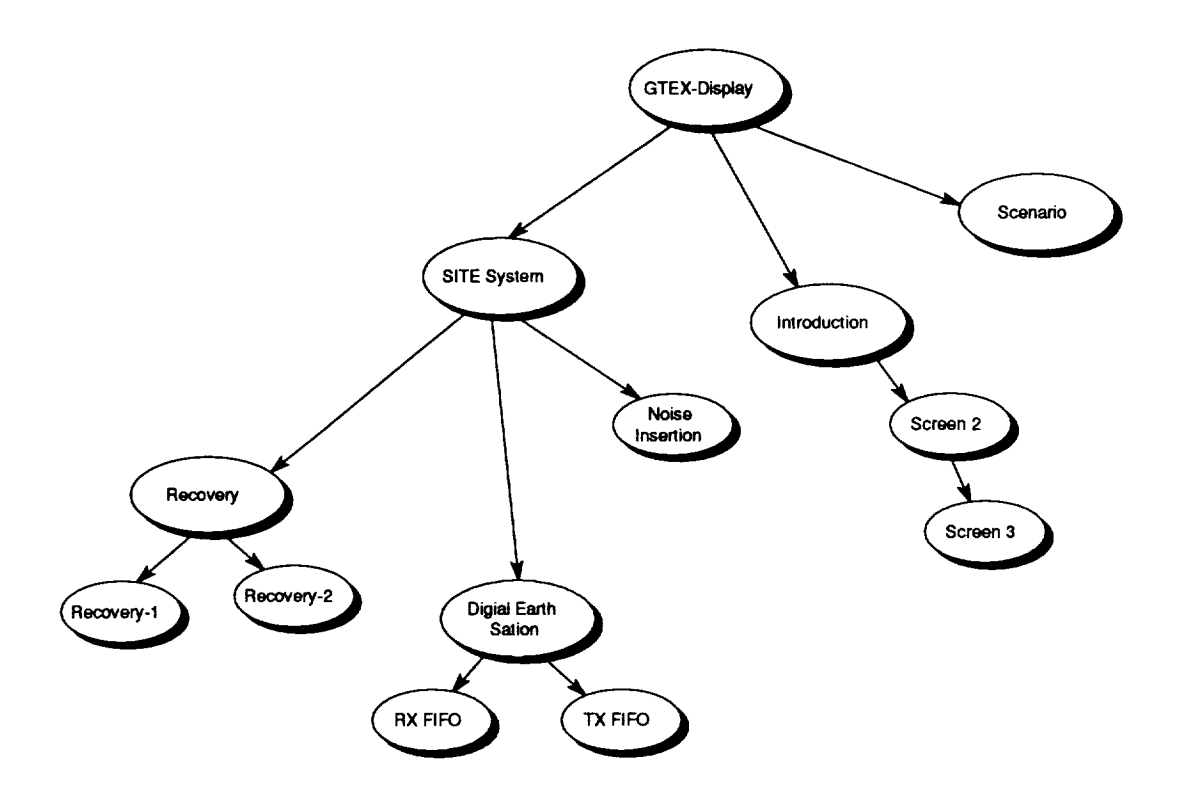

Figure **5.3 -- GTEX screen hierarchy**

**The display screen** hierarchy **is used by** the **knowledge base and control modules. The knowledge base is responsible for setting the current page based on working memory conditions. The control system uses** the **hierarchy to determine which areas of** the **current page are active for navigation. The display hierarchy was developed using the ART-IM schema notation.**

# **5.3.3 Display Page Objects**

**A** technique **was** needed to **provide** an efficient **means of** constructing the necessary dialog and displays screens. Representing these entities as objects proved to be the most effective. Table 5.1 lists the various classes available. Of the available classes, two are dominant, the window and dialog.

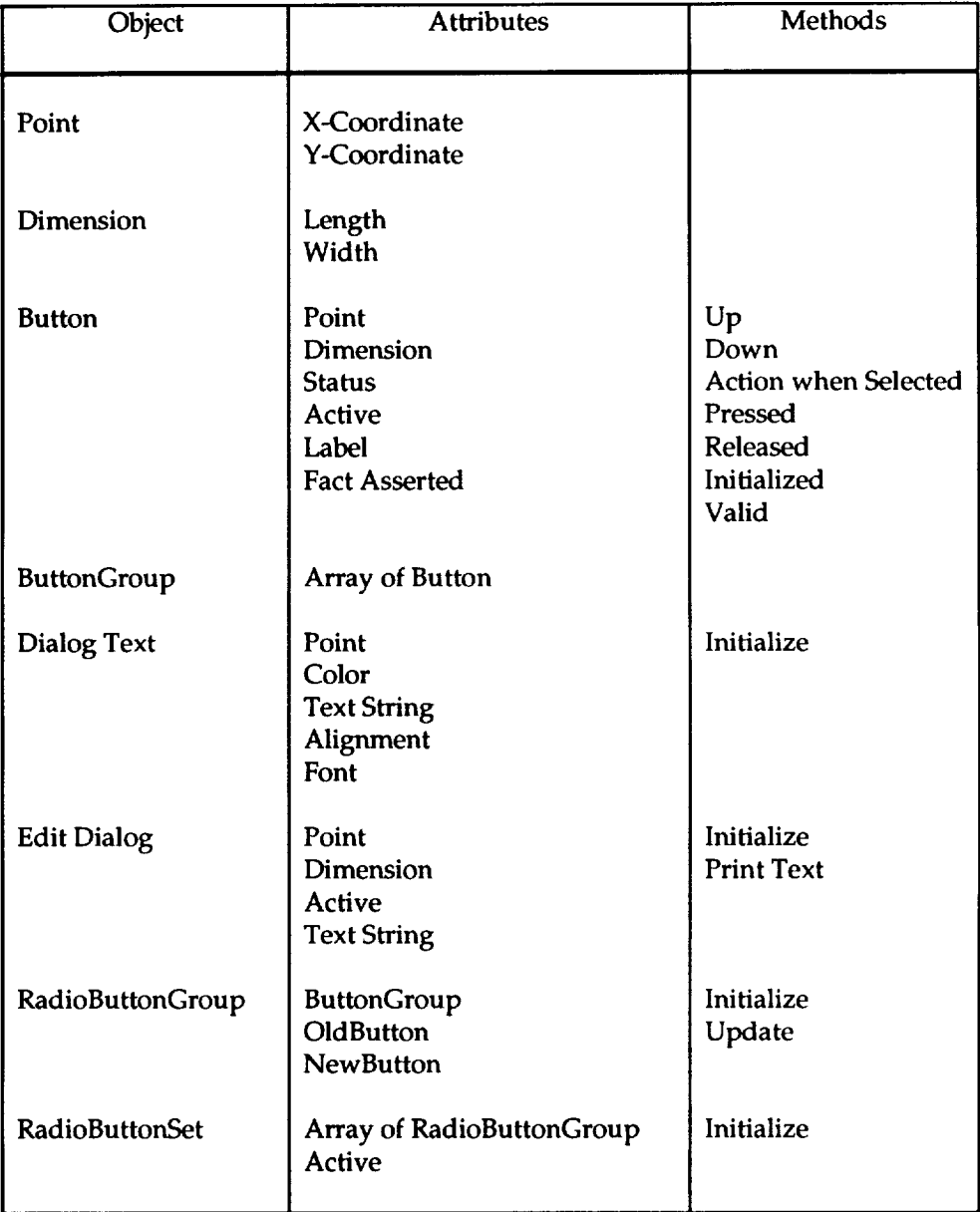

 $\hat{\mathcal{A}}$ 

**Table 5.1.a - Display Objects**

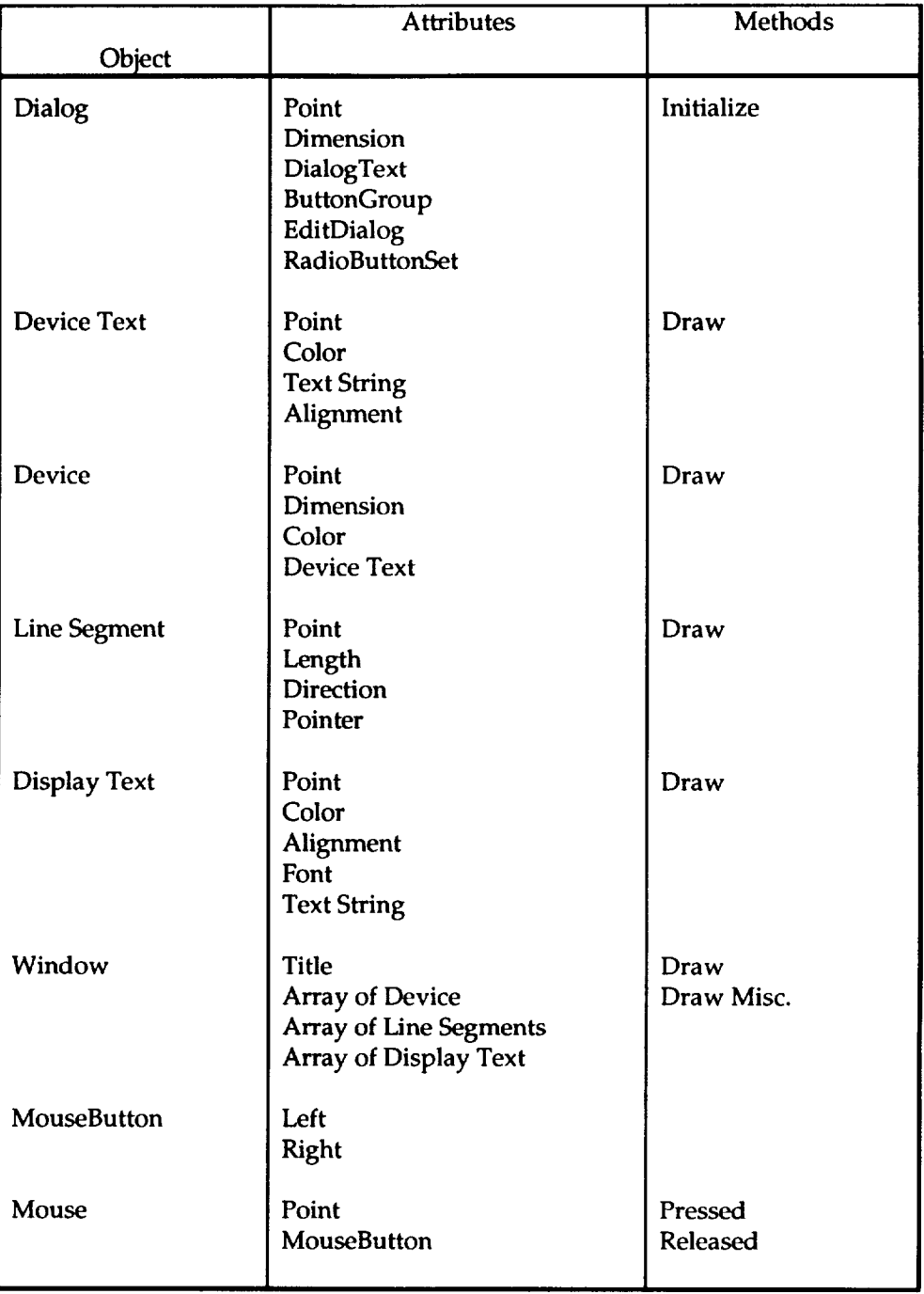

 $\mathcal{L}_{\mathcal{A}}$ 

Table **5.1.b --** Display **Objects** Continued

Figure **5.4 shows** the **hierarchy of the** window class. **As illustrated, devices,** line **segments and display text provide the foundation of the display window. Active areas on each window were created by combining** the **device and button classes.**

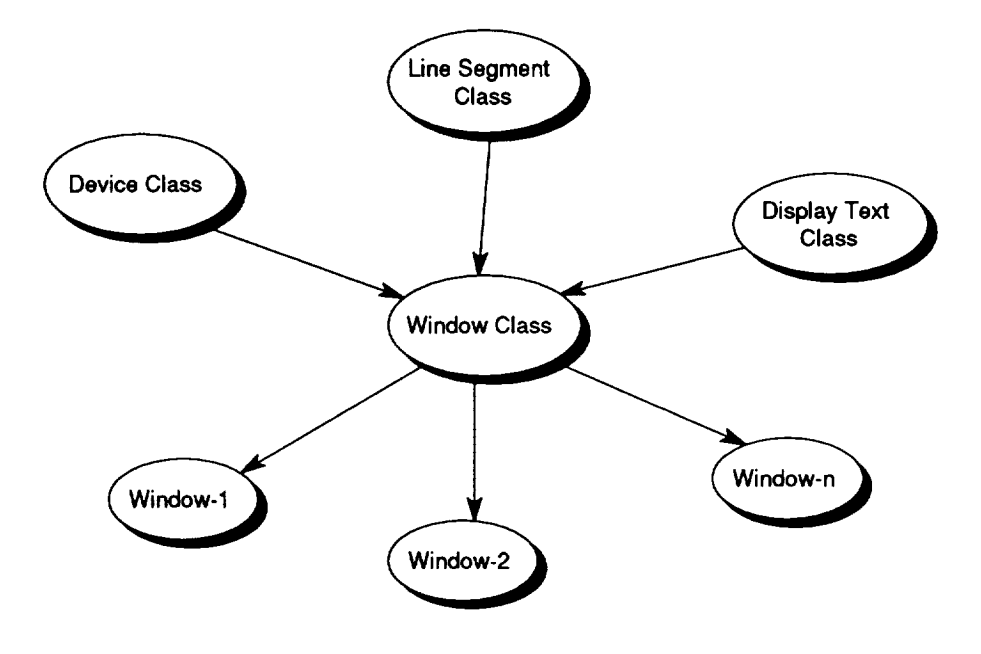

Figure **5.4 -- Window hierarchy**

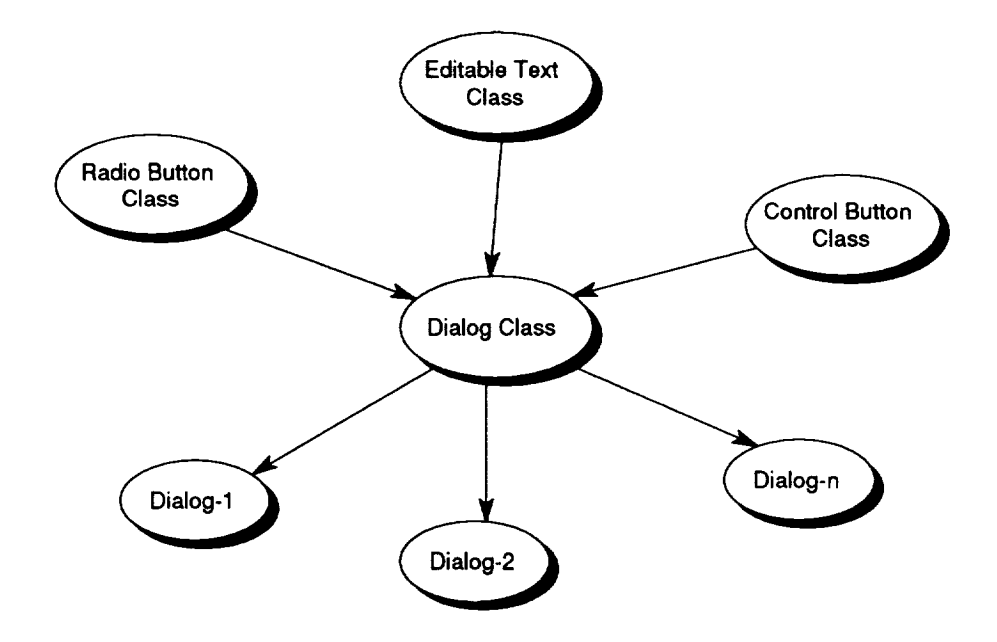

Figure **5.5 -- Dialog** Hierarchy

Figure **5.5 shows** the **dialog class hierarchy. The** dialog is **able** to **obtain information from either control buttons, radio-buttons and editable text. The display objects'** representations **were created using 'C' language programming techniques.**

# **5.4 Extending the Object Capability of GTEX**

**Variations on the C programming language were** used **to simulate the objects needed by** the **display system. The concept of** the **structure in the C language was used for** the **representation of the class; example is shown in** Figure **5.6.a.**

**The use of a constructor in** the **'C' language called a** "structure," **allows complex data to be** represented. **The 'C° language allows arrays of structures, structures to be nested, and** the **address of a structure to be determined. These characteristics provided** the **basis for simulating a class hierarchy. Other structure members may include other valid data types, giving the object its characteristics, etc. A** typical **instance declaration is shown in** Figure **5.6.b.**

```
struct Window
\mathcal{L}char Tit|e[40];
       struct Device *WinDevice[20];
       struct LineSegment *WinLineSeg;
       struct DisplayText *WinDspTxt;
       void (*DrawMisc)();
};
                                   (a)
struct Window wnGndTrmSub =
{
       "Phase II - Digital Ground Terminal",
       [ &dvTxFIFO11, &dvTxFIFO21, &dvTxFIFO31, &dvTxScramblerl,
        &dvTxOrderwirel, &dvParToSeriall, &dvModulatorl, &dvDemodulatorl,
        &dvSerialToParl, &dvStrecherl, &dvRxReferencel,
        &dvRxFIFO11, &dvRxFIFO21, &dvRxFIFO31,
        &dvTxTimingl, &dvRxTimingl, &dvOWProcessorl, (struct Device *) NULL},
       &lsGndTrmSub[0],
       &dtGndTrmSub[0],
       vfnGndTrmKey
};
                                   (b)
```
Figure **5.6 -- 'C' Language** representation **of objects** (a) **Class definition** (b) **Instance declaration**

Gaining the addressof the **structure was vital. This allows the structure to be passed by reference instead of passing individual structure members. It was also important in defining class methods. Referencing a structure by address allowed functions to be generically created. The generic functions provided the concept of a method. Methods are referenced as a structure member. Since each structure can have the same member name as another structure, polymorphic** relationship **exists between classes.** Figure **5.7 shows a typical method in the display environment.**

```
void
       vfnDrawWindow( struct Window *wnWinDef)
      int iLine;
      struct LineSegment *TempLineSeg;
      struct DisplayText *TempDspTxt;
      m_curoff0;
      vfnClearScreen();
      vfnPrintTitle(wnWinDef->Title);
      iLine = 0;
      while(wnWinDef->WinDevice[iLine] != NULL)
             dmdDevice.vfnDraw(wnWinDef->WinDevice[iLine++]);
      TempLineSeg = wnWinDef->WinLineSeg;
      while( (wnWinDef->WinLineSeg != NULL) &&
                    !wnWinDef->WinLineSeg->bEndFlag )
                           lsmdLine.vfnDraw(wnWinDef->WinLineSeg++);
      wnWinDef->WinLineSeg = TempLineSeg;
      TempDspTxt = wnWinDef->WinDspTxt;
      while( (wnWinDef->WinDspTxt != NULL) &&
                    !wnWinDef->WinDspTxt->bEndFlag )
                           dtmdText.vfnDraw(wnWinDef->WinDspTx t+ +);
      wnWinDef->WinDspTxt = TempDspTxt;
      wnWinDef-> DrawMisc0;
      m_curon();
```
{

 $\mathbf{I}$ 

#### 5.5The C - Language Naming Convention

A variable naming **convention** was defined to **enhance debugging** ability and **understandability of the 'C' code. The** Hungarian **naming convention was used. This convention defines how variables are created. Very simply, the variable name begins with a lower-case letter or letters that denote** the **data** type **of the variable. This notation, adopted by** the **Microsoft Windows programmers, helps to avoid errors in** the **code before they turn into bugs. Because** the **name of a variable describes the use of** the **variable and its data type, there** is **less chance of coding errors involving mismatched data types. Table 5.2 is a listing and description of the prefixes used** in **the coding of GTEX.**

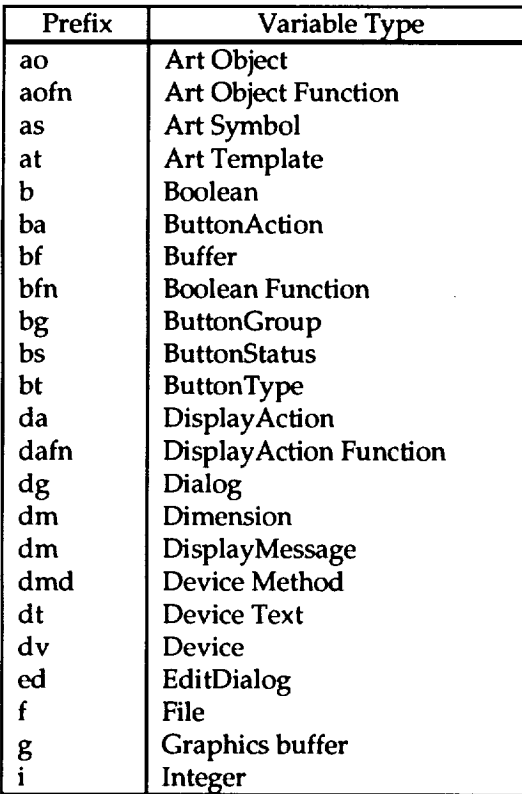

| Prefix | Variable Type                |
|--------|------------------------------|
| ls     | Line Segment                 |
| lsmd   | Line Segment Method          |
| mb     | <b>Mouse Button</b>          |
| mbp    | <b>Mouse Button Pointer</b>  |
| mgt    | Message Type                 |
| mgtfn  | <b>Message Type Function</b> |
| mr     | Message Record               |
| mt     | <b>Mouse Type</b>            |
| pt     | Point                        |
| rbg    | Radio Button Group           |
| rbs    | Radio Button Set             |
| s      | String                       |
| sfn    | <b>String Function</b>       |
| sy     | System                       |
| syfn   | <b>System Function</b>       |
| u      | Unsigned                     |
| ud     | UpdateDevice                 |
| ufn    | <b>Unsigned Function</b>     |
| v      | Void                         |
| vfn    | <b>Void Function</b>         |
| wm     | <b>Window Method</b>         |
| wn     | Window                       |

**Table 5.2 -** Prefix **definitions**

#### **CHAPTER VII**

#### SUMMARY

**The GTEX** prototype **was successfully** completed. **The** GTEX prototype demonstrates the feasibility of applying expert system technology to the area of satellite communications. The modular architecture of GTEX reduced the complexity of the development environment. Allowing each system to function independently, eases future system development. This modularity also allows GTEX to be ported to other platforms.

By incorporating object-oriented techniques in the GTEX design, maintainability of the individual systems increased. It also increased the functionality of the individual systems. This increase was significantly noticed in the development of the display system. By applying object-oriented techniques the display system became more dynamic.

Implementing rule classifications increased the functionality of the knowledge base. The display rules allowed the knowledge base to control graphics, adding to the dynamic nature of the display environment. Demon rules increased the functionality of the ART-IM object system by allowing changes in working memory to affect the system operation.

Creating a query system capable of accessing various data sources a flexible system was established. The query system supplies data after receiving an inquire from the knowledge base thus, the knowledge base is unaware of how the data originated. The current framework of the query system provides the necessary structure for creating a dynamic link with the earth station.

Future considerations include increasing the capability of the current knowledge base and establishing a physical connection with the current earth station for data retrevial. This enhanced capability will increase the opportunity for transferring this technology to the public sector.

## **REFERENCE** */* **BIBLIOGRAPHY**

 $\sim$ 

ART-IM Programming Language Reference, Inference Corporation, Los Angles, California, 1989.

ART-IM in the DOS Environment, Inference Corporation, Los Angles, California, 1989.

**ART-IM Reference Manual,** Inference Corporation, Los **Angles,** California, 1989.

Budinger, J., "A Burst Compression and Expansion Technique for Variable-Rate Users in Satellite-Switched TDMA Networks," NASA Technical Memorandum 102414, Cleveland, Ohio, January, 1990.

Bulman, D., "An Object-Based Development **Model," Computer** Language, August 1989, 49-59.

Chase, S., "VSATs in America Who's Going to Survive?," Via Satellite, November 1990, 40-48.

Harris, L., "User Interfaces for Inference-Based Programs," AI Expert, October 1990, 42-46.

Ivanic, **W.,** Andro, **M.,** Nagy, L., Budinger, J., Shalkhauser, **M.,** "Satellite-Matrix-Switched, Time-Division-Multiple-Access Network Simulator," NASA Technical Paper 2944, Cleveland, Ohio, October, 1989.

Levenberg, J., "How much does a VSAT Network Cost," Via Satellite, February, 1992, 62-64.

Martain, J., Oxman, S., Building Expert Systems A Tutorial, Englewood Cliffs, NJ, Prentice Hall, 1988.

Peterson, D., "Screen Design Guidelines," In Tutorial: End User Facilities in the 1980's, editied by James A. Larson, NY,IEEE, 1982.

Petzold, C., Programming **Windows, Redmond, Washington, Microsoft** Press, 1990.

Rolston, D., Principles of Artifgical Intelligence and Expert Systems Development, New York, NY, McGraw-Hill, 1988.

Rumbaugh, R., Blaha, M., Premerlani, W., Eddy, F. Loreson, W., Object-Oriented Modeling and Design, Englewood Cliffs, NJ, Prentice Hall, 1991.

Schlegelmilch, R., Durkin, J. Petrik, E., "GTEX: An Expert System for Diagnosing Faults in Satellite Ground Stations," Proceeding of the Space Communications Technology Conference Onboard Switching and Processing, November 12-14, 1991, Cleveland, Ohio, 103-12.

Shalkhauser, M., "Satellite Ground-Terminal User Simulation," NASA Technical Memorandum 100234, Cleveland, Ohio, January, 1988.

Shalkhauser, M., "Design and Implementation of a Microcomputer Based User Interface Controller for Bursted Data Communications Satellite ground Terminals," NASA Technical Memorandum 101375, Cleveland, Ohio, December, 1988.

Sinha, A., Agrawal, B., Wu, W.," Trends in Satellite Communications Technology, Techniques and Applications," International Journal of Satellite Communications. Vo18, February, 1990, 283-294.

Smith, R., The Facts on File Dictionary of Artificial Intelligence, New York, NY, Facts on File, 1989.

Stipp, L., Kowalski, B., "Object Processing for Knowledge-Based Systems," AI Expert, October 1990, 34-41.

Waite, M., Prata, S, Martin, D., The Waite Group's C Primer Plus User-Friendly Guide to the C Programming Language, Indianapolis, Indiana, Howard W. Sams & Company, 1988.

Waterman, D., A Guide to Expert Systems, Reading, Pa, Addison-Wesly, 1986.

Windmiller, M., "Unique Bit-Error-Rate Measurement System for Satellite Communication Systems," NASA Technical Paper 2699, Cleveland, Ohio, March, 1987.

**APPENDIX**

# **APPENDIX 1**

# **MODIFYING GTEX**

# **I. Required software:**

**Microsoft C version 5.1 - Microsoft Corporation ART-IM version 2.1 - Inference Corporation Essential Graphics Library 3.0 - South Mountain Software DOS 3.3 or higher**

Provided **is a** brief discripfion of the required procedures needed for making modifications to the GTEX system. A strong background programming in 'C' is recommended.

# **II. Modifying the knowledge base**

Files required: **\*.ART"**

**1. These follow the procedures as outlined in the ART-IM manual for creating rules, objects, ART-IM functions, etc.**

**2. The** rule **classification and categories discussed in** this report **should be used.**

**3.** *The* **GTEXD.EXE is** the **development environment used in debugging** and **construction. This is** the **ART-IM development studio.**

**4. The contents of the files are loaded into the environment by typing** (load "ld**gtex.art") in the command window of GTEXD**

**5. The EMACS editor was used in creating** these **files. ART-IM provides a editor within the studio** that **can also be used.**

#### **III. Creating a new screen**

Files required: DPSCHEMA.ART **DSPDEF.C DISPLAY.C CNTLDEF.C** DSPDEF.H

**1. Source code** for all **screens** is located in DSPDEF.C.

**2. To** create a new display a new **structure of** the type **Window** needs to be defined, the structure definition can be referenced in DISPLAY.H

3. Once the screen has been defined, the function 'aofnSetDisplay()' in DISPLAY.C needs to be modifies to indicate the addition of the screen.

4. Next is to make a definition reference for the new display, this is completed by appending a quoted string to the 'sMessageActions' array. This array is the message that is sent by the knowledge base for that screen. A typedef array is associated with each reference, 'msgact.' The two arrays must correspond or the wrong screen will be displayed. The variable 'uNMesAct' needs to be updated to indicate the number of messages.

5. Since the reference of the screen is located in another file, the DSPDEF.H is used for making the external reference to the newly created display.

**6. Since a** new screen was **created,** the schema hierarchy **must** reflect this change. The display schemas are located in DPSCHEMA.ART

7. If active areas are to be include, the file CNTLDEF.C has to be modified.

8. A button group of the available regions needs to be created. If, not active regions are to appear then the button group is initialized to NULL.

9. **Each** button structure is **used** to define the **active** regions **on** the display. **The** convention used was to overly buttons onto devices.

10. The DSPDEF.C file contains an array 'wnList' associates the displays with the active region representation.

11. The files now need to be complied. This can be performed using the procedure described in the Compilation section.

#### **IV. Creating an update for a screen**

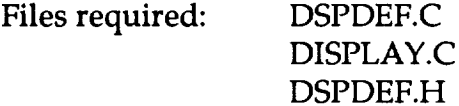

1. **In** the **file DPSDEF.C an** Update **structure** needs to **be** created, Update structures are only used for devices. The Update structure is an array of device position in the Window structure and the pointer to the new device to be displayed.

2. The DSPDEF.H is used for declaring the external reference to the Update structures defined.

3. The function 'aofnUpdate' in DISPLAY.C needs to be modified to indicate the message the update will activate on. Arrays similar to the display arrays, 'sUpdateMessage' and 'UpdateMessage,' need to be modified. The variable 'NUPMESG' indicates the number of messages.

4. The files are compiled using the procedure are described in the Compilation section.

## **V. Creating a new dialog**

Files required: DGSCHEMA.ART DISPLAY.C DLGDEF.C DLGDEF.H

1. **To create** a new **dialog, modify** the **file** DLGDEF.C.

**2. A structure definition Dialog is** used in creating a new **dialog, The** definition can be found in DIALOG.H.

3. Several generic button groups have been defined, located at the top of the file DLGDEF.C. This cuts down on the amount of code that is needed. These should be used whenever possible.

3. After the dialog has been created the reference to this dialog is located in DLGDEF.H

**4.** If the **dialog is** returning **data** then **a** dialog should be created as a **dialog** message. An array exist in the DISPLAY.C file called 'sDialogActions' contains the reference to the various dialogs. The array 'dgDialogActions,' is a corresponing array with pointers to the various dialogs. NDLGACT indicates the number of dialog messages.

5. If the dialog is just some kind of message, the dialog should be created as a warning message. Similar arrays exists of the warning messages, 'sWarningActions,' 'dgWarningActions.' NWARN indicated the number of warning messages.

6. The files are compiled using the procedure described below.

7. If the dialog is to retrieve a piece **of** data, then the corresponding object:attribute pair in the dialog hierarchy needs as its value the name of the dialog that was given as the message reference.

## **VI. Compilation**

 $\ddot{\phantom{a}}$ 

 $\sim$ 

Files **required: GTEX GTEX.LNK**

**1. If the developer is unfamiliar with a MAKE procedure, it is used to ease the compilation process.**

**2. The GTEX and GTEX.LNK files may require some modification to** reflect **to location of the :**

**C compiler and libraries ART-IM libraries Essential Graphics libraries GTEX source code**

**3. A new development environment can be created by entering MAKE GTEX and the command line in DOS.**

#### APPENDIX 2

#### FILE DESCRIPTIONS

#### File Name

 $\ddot{\phantom{a}}$ 

#### **Description**

GTEX.EXE GTEX.MSG SATDISH.PCC SIM-1.DAT SIM-2.DAT **Main program Database of messages introduction screen**

#### Directory ART-SRC

ARTFUN.ART DGSCHEMA.ART DPSCHEMA.ART GLOBAL.ART GNSCHEMA.ART INITIAL.ART ISOLATE.ART KBSCHEMA.ART LD-GTEX.ART

MISC.ART RECOMEND.ART SOURCE.ART **USERFUN.ART VERIFY.ART**

#### **Directory C-SRC**

**CNTLDEF.C DISPLAY.C DLGDEF.C DSPDEF.C**

**Bit file of satellite picture on Simulator data file - Scenario 1 Simulator data file - Scenario 2**

**ART-IM function definitions Dialog schema definitions Display schema definitions Global declarations Generic schema definitions** Initialization **rules** Isolation rules Knowledge base schema definitions Loads all files into development environment Miscellaneous rules Recovery recommendation rules Data Source rules User function declarations Verification rules

**Active** display region definitions Display **message** definitions Dialog definitions Display screen definitions

#### **File Name**

 $\epsilon = 1.4 \pm 1.4$ 

#### **Description**

## **Directory C-SRC continued**

DSPUTIL.C **GEN\_MES.C** GTEX.C **INITFUNS.C**

**INITLIBS.C INITSIM.C MSDIALOG.C MSHANDLE.C QUERY.C SHADE.C UTILITY.C**

#### **Directory Development**

**GEN MESS.XE GTEXD.XE MESSAGE.TX**

#### **Directory FONTS**

**BOCKLIN.SET MISCREANT.FY ROMAN25.FY** SBO.FY

#### **Directory INCLUDE**

**COLOR.H DIALOG.H DISPLAY.H DLGDEF.H DSPDEF.H** FONTS.H **GTEX.H INITFUNS.H** PCX.H **UTILITY.H**

**Display utility** functions **Database message generation function Main program ART-IM generated, user function definitions ART-IM generated Simulator definition function Dialog functions Control** functions Query Subsystem functions Shading definitions Miscellaneous functions

**Database message executable Main development executable ASCII** text **of messages**

Bocklin font **Micro print font Roman 25 font SBO font**

**Color definitions Dialog class definitions Display class definitions Reference to dialogs Reference to displays** Font **definitions** ART-IM definitions ART-IM generated - user functions PCX structure definition Miscellaneous function definitions

 $\mathcal{F}^{\mathcal{A}}$  is  $\mathcal{F}^{\mathcal{A}}$  .

# **Description**

**Directory MAKE**

**GTEX GTEX.LNK**

**Make** file for **compilation** Link **file** for **compilation**